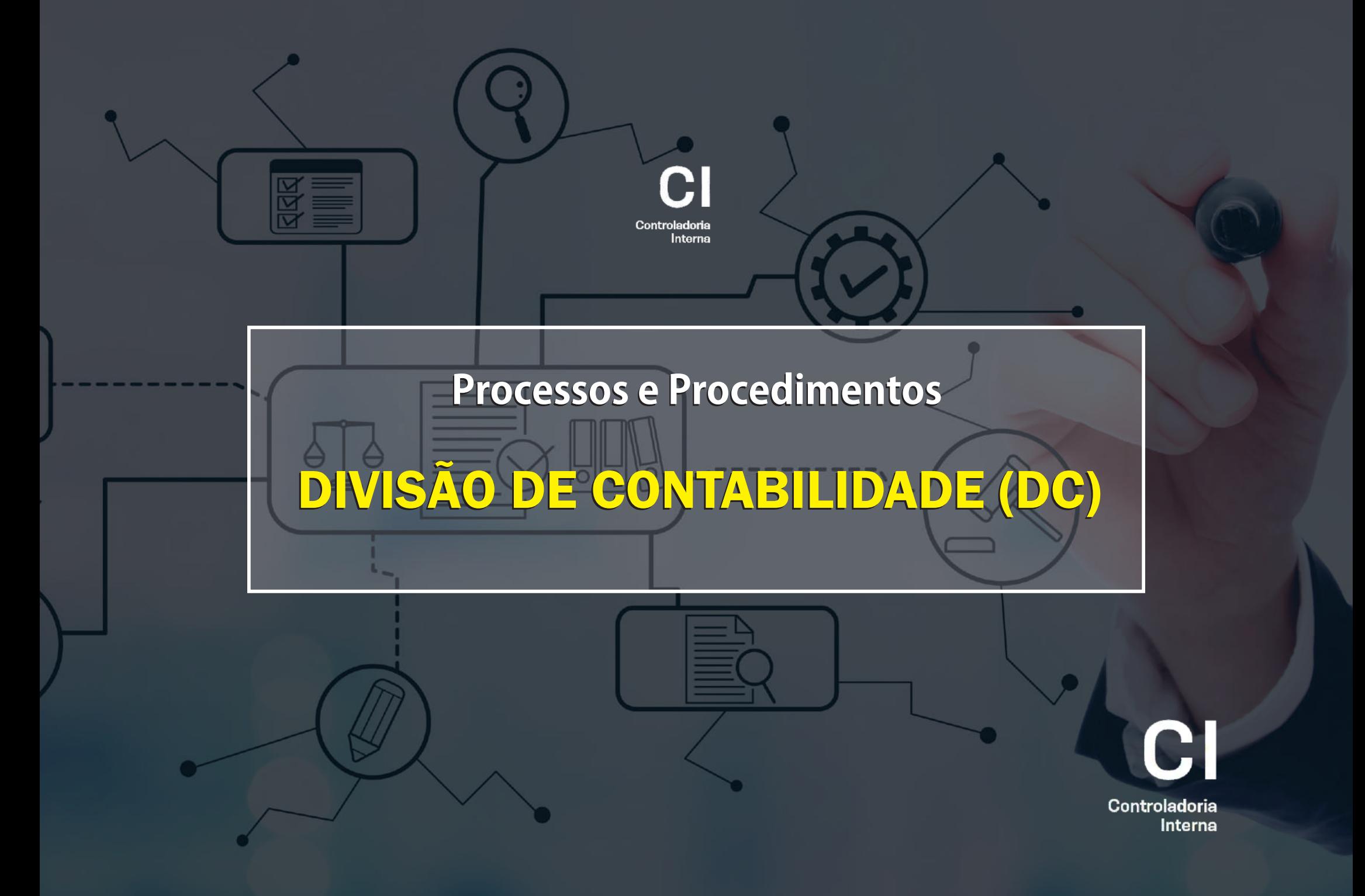

#### **DIVISÃO DE CONTABILIDADE (DC)** . . . . . **. . . . . . . . . . . . . .** .

#### A. DO ATIVO

A.1 - Lançamentos e conciliação dos bens móveis permanentes (incorporação, baixa e transferência)

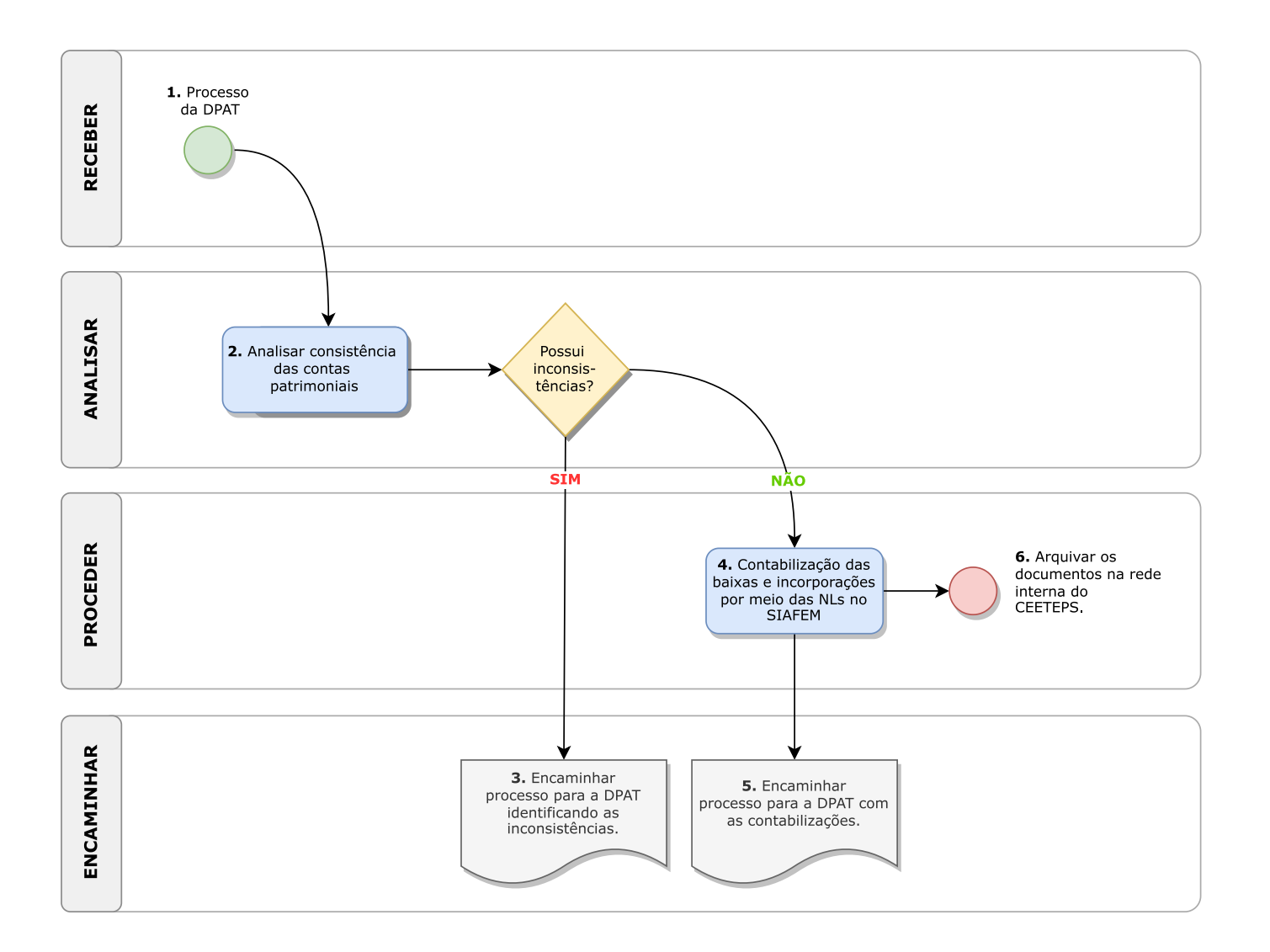

**I- DA FUNDAMENTAÇÃO JURÍDICA: Art. 43, II, da Deliberação CEETEPS n.º 03/2008.**

#### **II- DOS PROCESSOS E PROCEDIMENTOS:**

**• DA CONTABILIZAÇÃO DAS CONTAS PATRIMONIAIS** 

**A) DO ATIVO:**

#### **A.1 - Lançamentos e conciliação dos bens móveis permanentes (incorporação, baixa e transferência)**

1. RECEBER, a qualquer tempo, pela DPAT (Divisão de Patrimônio), por meio do SP Sem Papel (SPSP), os processos, solicitando a incorporação (aquisição ou doação) e/ou desincorporação (baixa ou transferência) dos bens permanentes, no prazo de até o último dia do segundo encerramento do SIAFEM.

2. ANALISAR a consistência das contas patrimoniais (valor, competência, característica do bem, classificação contábil, histórico, entre outros).

3. ENCAMINHAR o processo para a DPAT, pelo SPSP, quando houver inconsistências identificadas no diário de inventário.

4. PROCEDER a contabilização das baixas e incorporações por meio da nota de lançamento (NL) no SIAFEM e anexar as NLs ao processo do SPSP.

5. ENCAMINHAR, pelo SPSP, para a DPAT os processos, com as devidas contabilizações.

6. PROCEDER ao arquivamento dos documentos emitidos (NLs), por mês e ano, na rede interna do CEETEPS, para serem utilizados na conciliação contábil.

A. DO ATIVO

a a a an

A.2 - Cálculo, Contabilização e conciliação da depreciação dos bens móveis permanentes

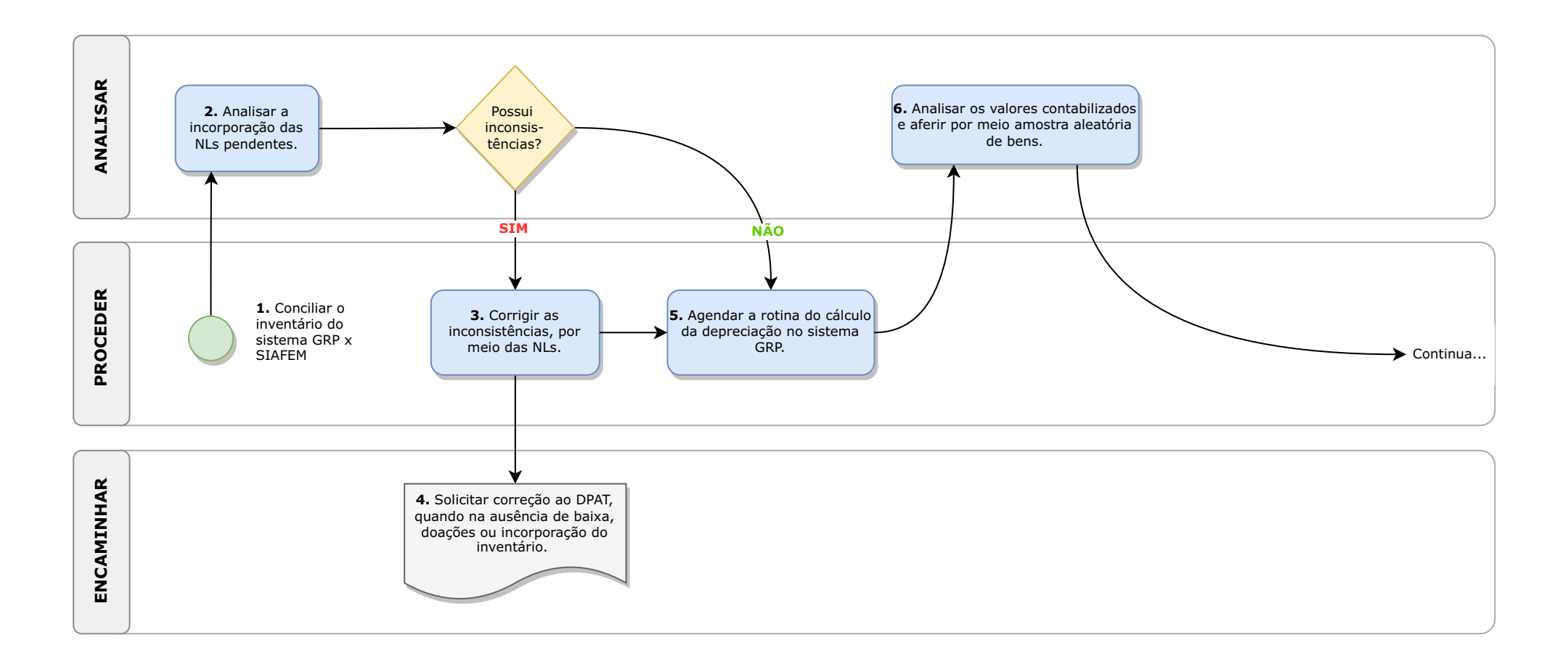

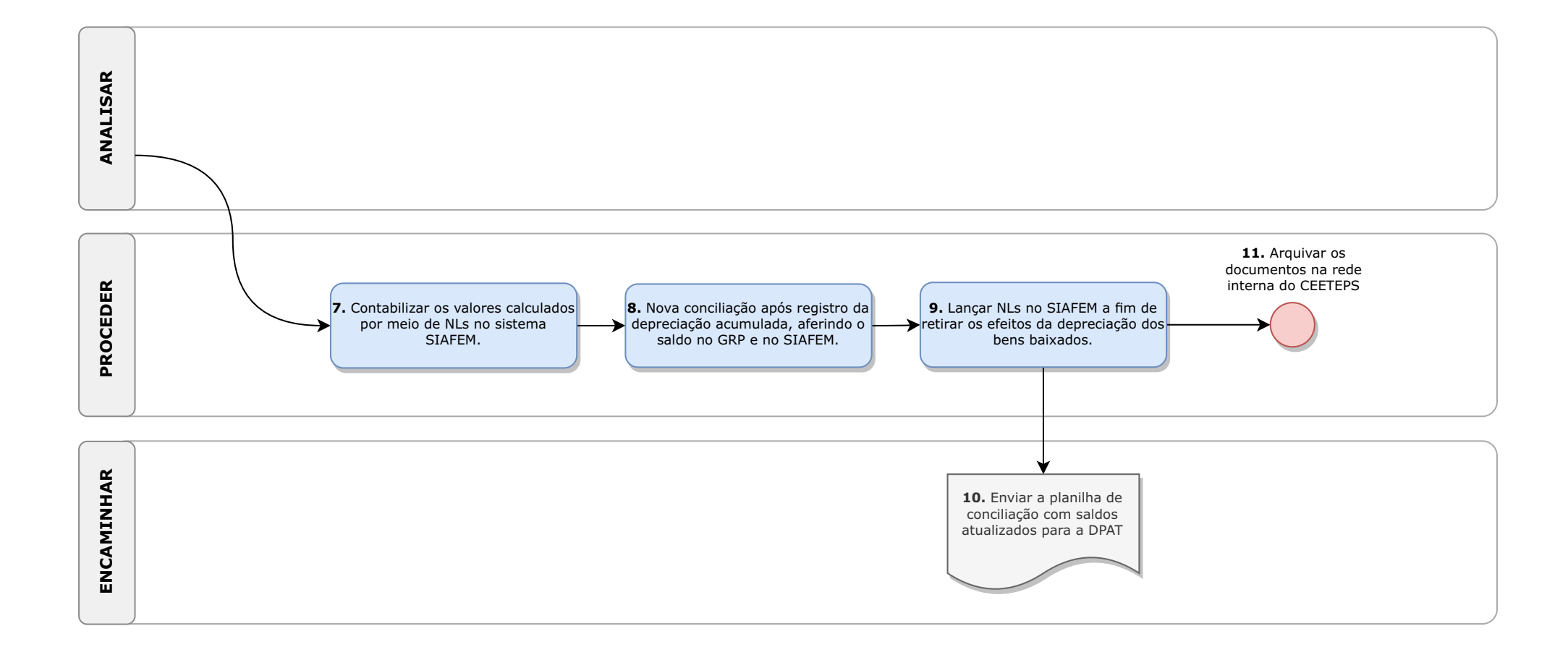

**A.2 - Cálculo, Contabilização e conciliação da depreciação dos bens móveis permanentes**:

1. PROCEDER a conciliação do inventário do sistema GRP com os saldos das contas contábeis dos bens permanentes no SIAFEM, no prazo de até o último dia do segundo encerramento do SIAFEM.

2. ANALISAR a incorporação das notas de lançamentos pendentes, possíveis erros de classificação contábil, de bens permanentes ou lançamentos duplicados, quando houver inconsistências na conciliação.

3. PROCEDER a correção das inconsistências encontradas no item anterior, por meio das notas de lançamentos (Nls).

4. ENCAMINHAR ao DPAT quando na ausência de baixa, doações ou incorporação do inventário.

5. PROCEDER o agendamento da rotina do cálculo da depreciação fora do horário comercial no sistema GRP.

6. ANALISAR os valores contabilizados e aferir por meio amostra aleatória de bens, procurando refazer o cálculo para fins de conferência (relatório de bens resumido por conta a serem registrado no SIAFEM).

7. PROCEDER a contabilização dos valores calculados pelo GRP por meio de Notas de Lançamentos (NLs) no sistema SIAFEM, nas contas de depreciação acumulada de bens móveis permanentes.

8. PROCEDER uma nova conciliação após registro da depreciação acumulada, aferindo o saldo no GRP e no SIAFEM.

9. PROCEDER os lançamentos (NLs) no SIAFEM a fim de retirar os efeitos da depreciação dos bens baixados.

10. ENCAMINHAR, por correio eletrônico, a planilha de conciliação com saldos atualizados para a DPAT.

11. PROCEDER o arquivamento dos documentos (NLs, planilha mensal), por mês e ano, na rede interna do CEETEPS.

A. DO ATIVO

### A.3 - Baixa dos Bens Móveis de Consumo (Materiais de Consumo)

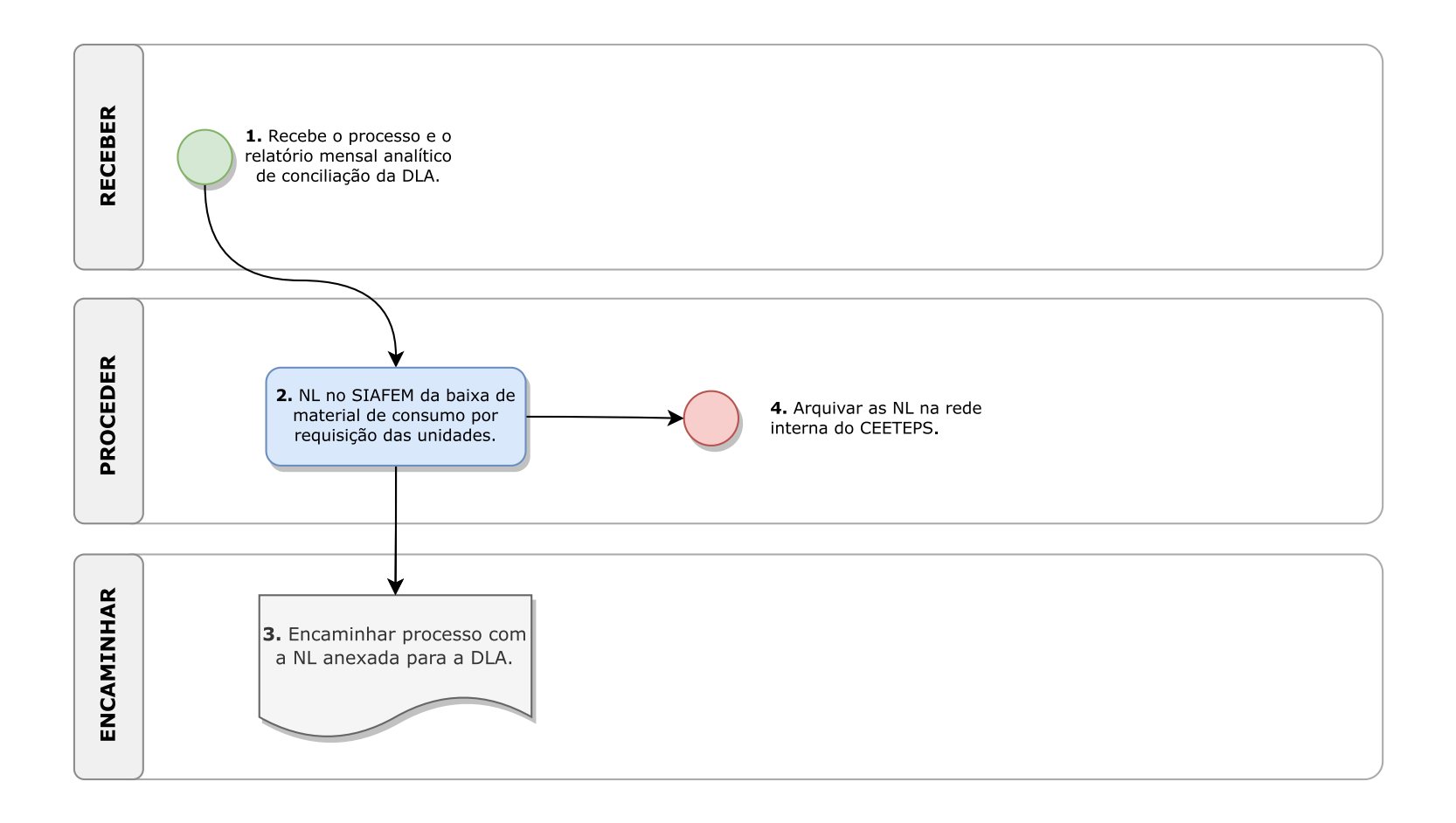

**A.3 - Baixa dos Bens Móveis de Consumo (Materiais de Consumo)**:

1. RECEBER o processo e o relatório mensal analítico de conciliação da Divisão de Licitações e Almoxarifado (DLA), por meio do sistema SPSP, a serem baixados no prazo de até o último dia do segundo encerramento do SIAFEM.

2. PROCEDER a nota de lançamento (NL) no SIAFEM da baixa de material de consumo identificados no relatório por requisição das unidades.

3. ENCAMINHAR o processo, pelo SPSP, com a nota de lançamento (NL) anexada, para a Divisão de Licitações e Almoxarifado (DLA).

4. PROCEDER ao arquivamento da NL, por mês e ano, na rede interna do CEETEPS.

#### A. DO ATIVO

#### A.4 - Conciliação das Contas Bancárias do CEETEPS

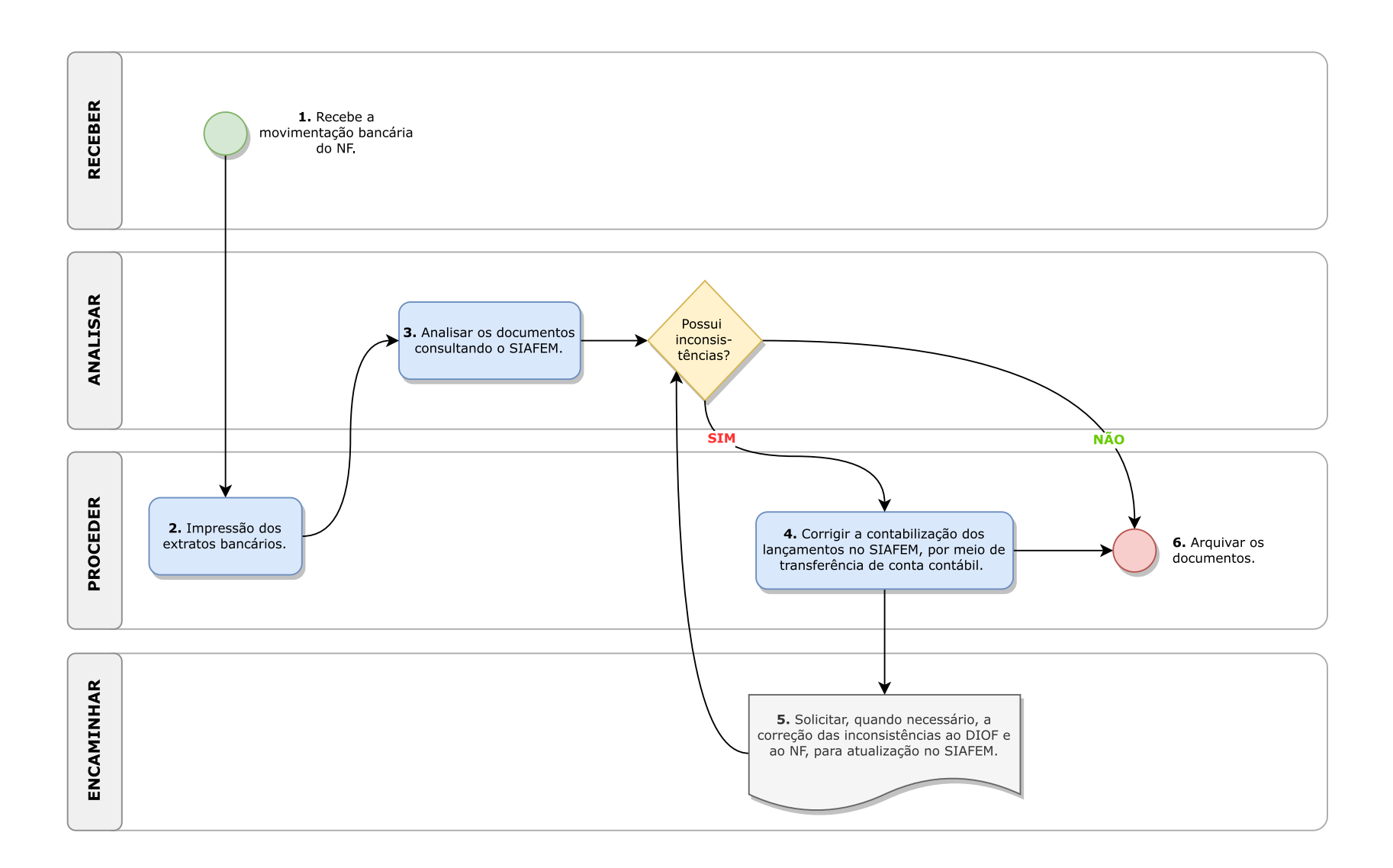

#### **A.4 - Conciliação das Contas Bancárias do CEETEPS**:

1. RECEBER a movimentação bancária do Núcleo de Finanças (NF), por correio eletrônico (documentos em PDF).

2. PROCEDER a impressão dos extratos bancários (em PDF), no início do cada mês (até o dia 5), referente ao mês anterior.

3. ANALISAR os documentos recebidos e baixados, consultando o SIAFEM.

4. PROCEDER correção em caso de depósitos em contas incorretas, na contabilização dos lançamentos no SIAFEM, por meio de transferência de conta contábil, ou

5. ENCAMINHAR a solicitação, por correio eletrônico, a correção das inconsistências aferidas à DIOF e ao NF, para atualização no SIAFEM (conforme cronograma disponibilizado pela Secretaria da Fazenda do Estado de São Paulo), retornando de forma específica e pontual ao início das etapas do presente.

6. PROCEDER o arquivamento físico ou pelo SPSP (por meio de expediente), caso não haja inconsistências.

A. DO ATIVO

# A.5 - Conciliação das Contas Bancárias de Convênios

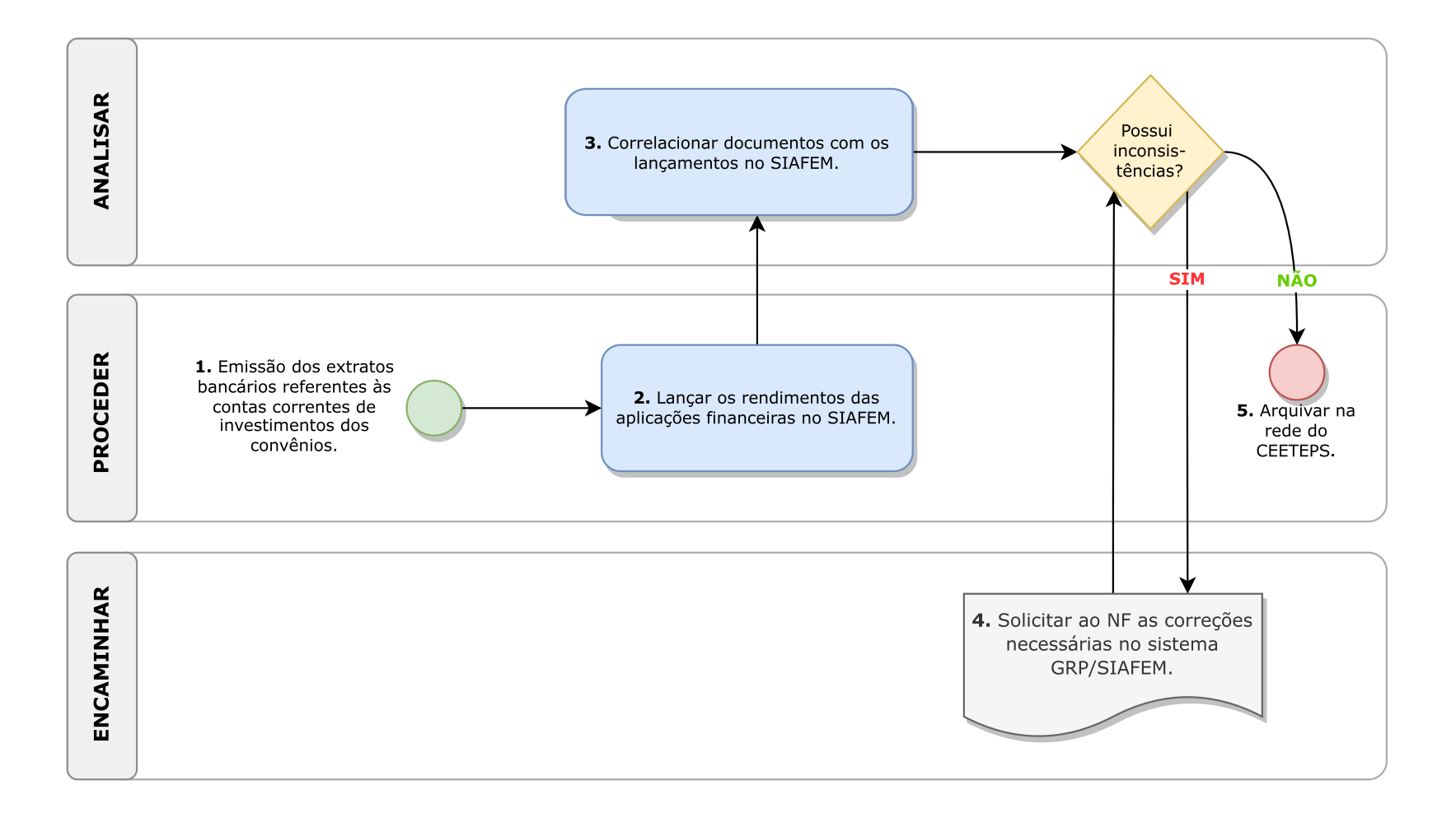

**A.5 - Conciliação das Contas Bancárias de Convênios**:

1. PROCEDER emissão dos extratos bancários referentes às contas correntes de investimentos dos convênios (em PDF), no início de cada mês (até o dia 5), referente ao mês anterior.

2. PROCEDER lançamentos dos rendimentos das aplicações financeiras no SIAFEM.

3. ANALISAR os documentos emitidos, correlacionandoos com os lançamentos constantes no SIAFEM.

4. ENCAMINHAR a solicitação, por correio eletrônico, ao NF para proceder as correções necessárias, no sistema GRP/SIAFEM.

5. PROCEDER ao arquivamento na rede do CEETEPS.

**B. DO PASSIVO** 

# B.1 - Conciliação das Contribuições Sociais (INSS)

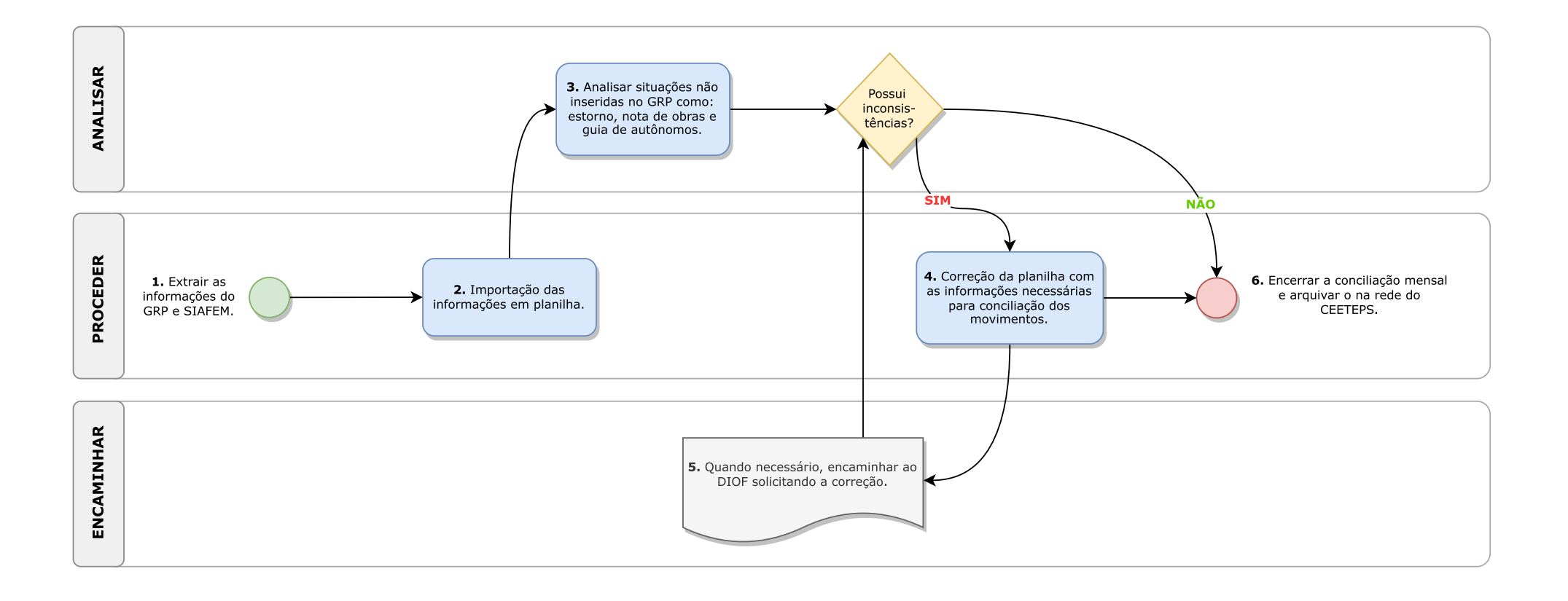

**B) DO PASSIVO:**

**B.1 - Conciliação das Contribuições Sociais (INSS)** :

1. PROCEDER a extração das informações do GRP e SIAFEM, do mês anterior, onde serão conciliadas as informações das Notas de Lançamentos (NLs - provisão) com as Ordens Bancárias (OBs - pagamentos).

2. PROCEDER a importação das informações extraídas do GRPe SIAFEM em planilha Excel.

3. ANALISAR situações não inseridas no GRP como: estorno, nota de obras e guia de autônomos.

4. PROCEDER a correção da planilha com as informações necessárias para conciliação dos movimentos.

5. ENCAMINHAR a informação ao DIOF solicitando a correção, caso haja alguma inconsistência, por correio eletrônico.

6. PROCEDER o encerramento da conciliação mensal e arquivamento na rede do CEETEPS.

### **B. DO PASSIVO**

de la calcada de la

# B.2 - Conciliação do Imposto de Renda (IR)

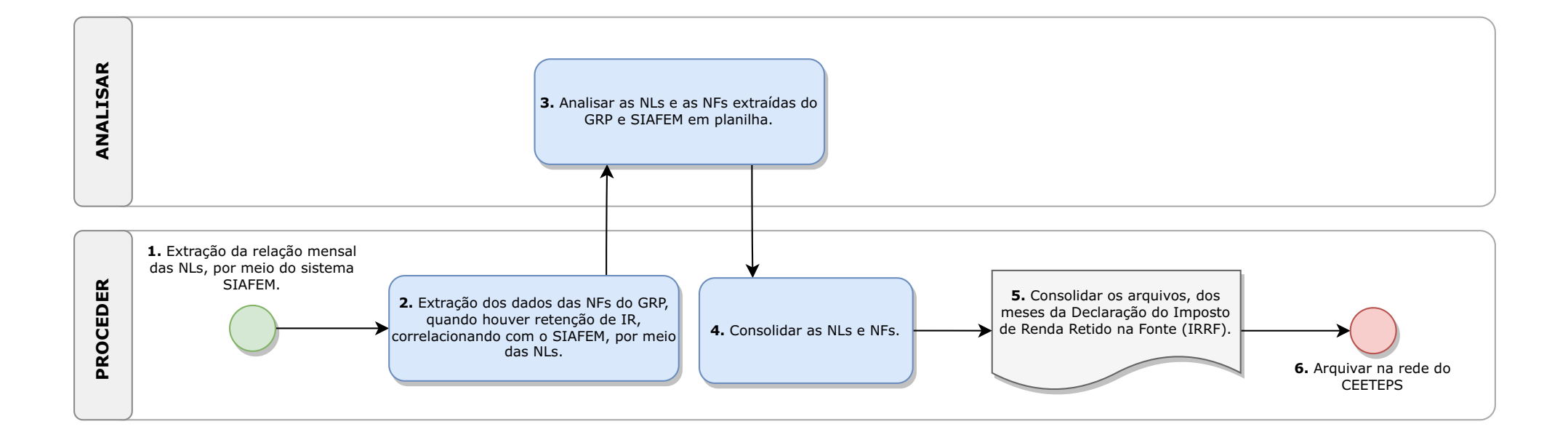

#### **B.2 - Conciliação do Imposto de Renda (IR)**:

1. PROCEDER a extração da relação mensal das Notas de Lançamento (NLs) contendo os seguintes dados: data de emissão da NL, nome e CNPJ do prestador de serviço e valor do imposto retido, referentes a retenção do Imposto de Renda Retido na Fonte (IRRF), por meio do sistema SIAFEM.

2. PROCEDER a extração mensal dos dados das Notas Fiscais do GRP, quando houver retenção de imposto de renda, visando o cruzamento das informações com o SIAFEM, por meio dos dados das Nls.

3. ANALISAR as NLs e Notas Fiscais extraídas do GRP e SIAFEM em planilha Excel.

4. PROCEDER a consolidação das NLs e das Notas Fiscais extraídas do GRPe no SIAFEM.

5. PROCEDER a consolidação dos arquivos, dos meses da Declaração do Imposto de Renda Retido na Fonte (IRRF).

6. PROCEDER ao arquivamento na rede do CEETEPS.

#### **B. DO PASSIVO**

# B.3 - Conciliação dos Impostos sobre Serviços (ISS)

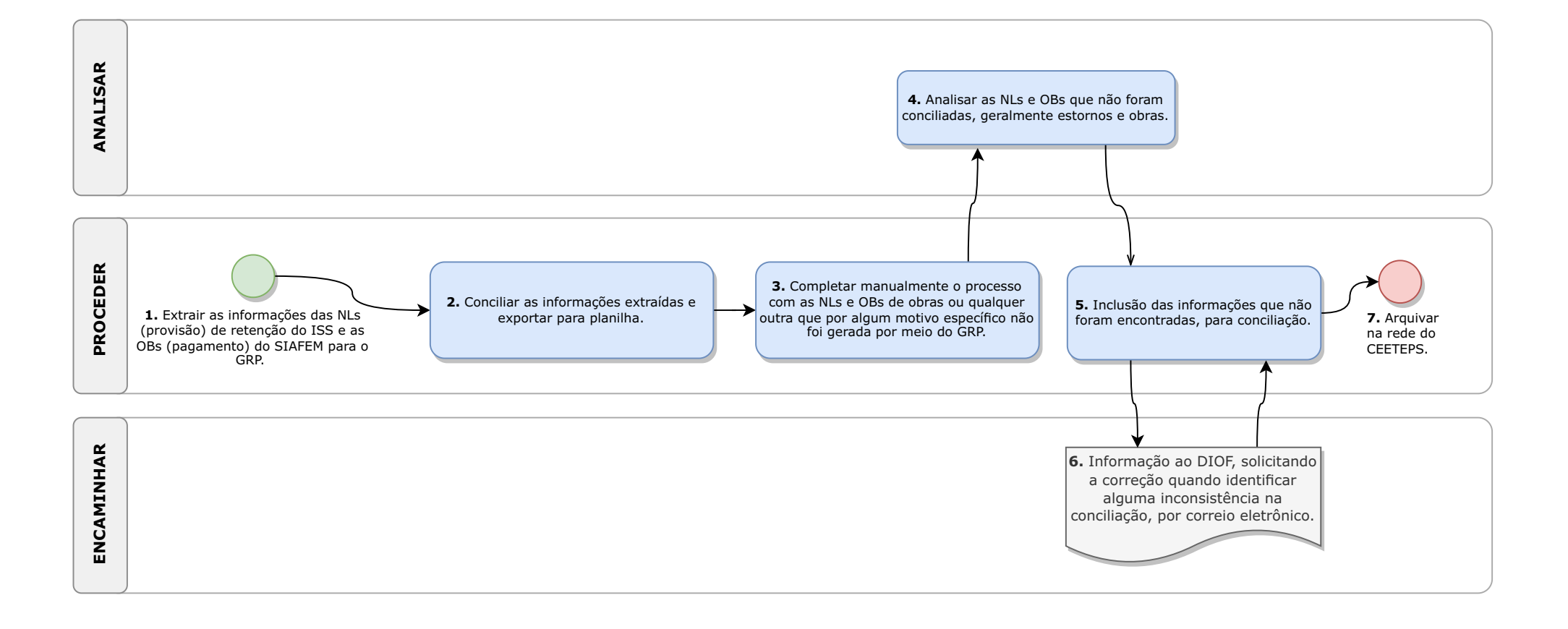

**B.3 - Conciliação dos Impostos sobre Serviços (ISS)**:

1. PROCEDER a extração das informações das NLs (provisão) de retenção do ISS e as OBs (pagamento) do SIAFEM para o GRP.

2. PROCEDER a conciliação das informações extraídas e exportar para planilha eletrônica.

3. PROCEDER a complementação manual do processo com as NLs e OBs de obras ou qualquer outra que por algum motivo específico não foi gerada por meio do GRP.

4. ANALISAR as NLs e OBs que não foram conciliadas, geralmente estornos e obras.

5. PROCEDER a inclusão das informações que não foram encontradas, para conciliação.

6. ENCAMINHAR a informação ao DIOF, por correio eletrônico, solicitando a correção quando identificar alguma inconsistência na conciliação e aguardar a devolutiva.

7. PROCEDER o arquivamento na rede do CEETEPS.

### **B. DO PASSIVO**

### B.4 - Da Contabilização das Contas de Crédito

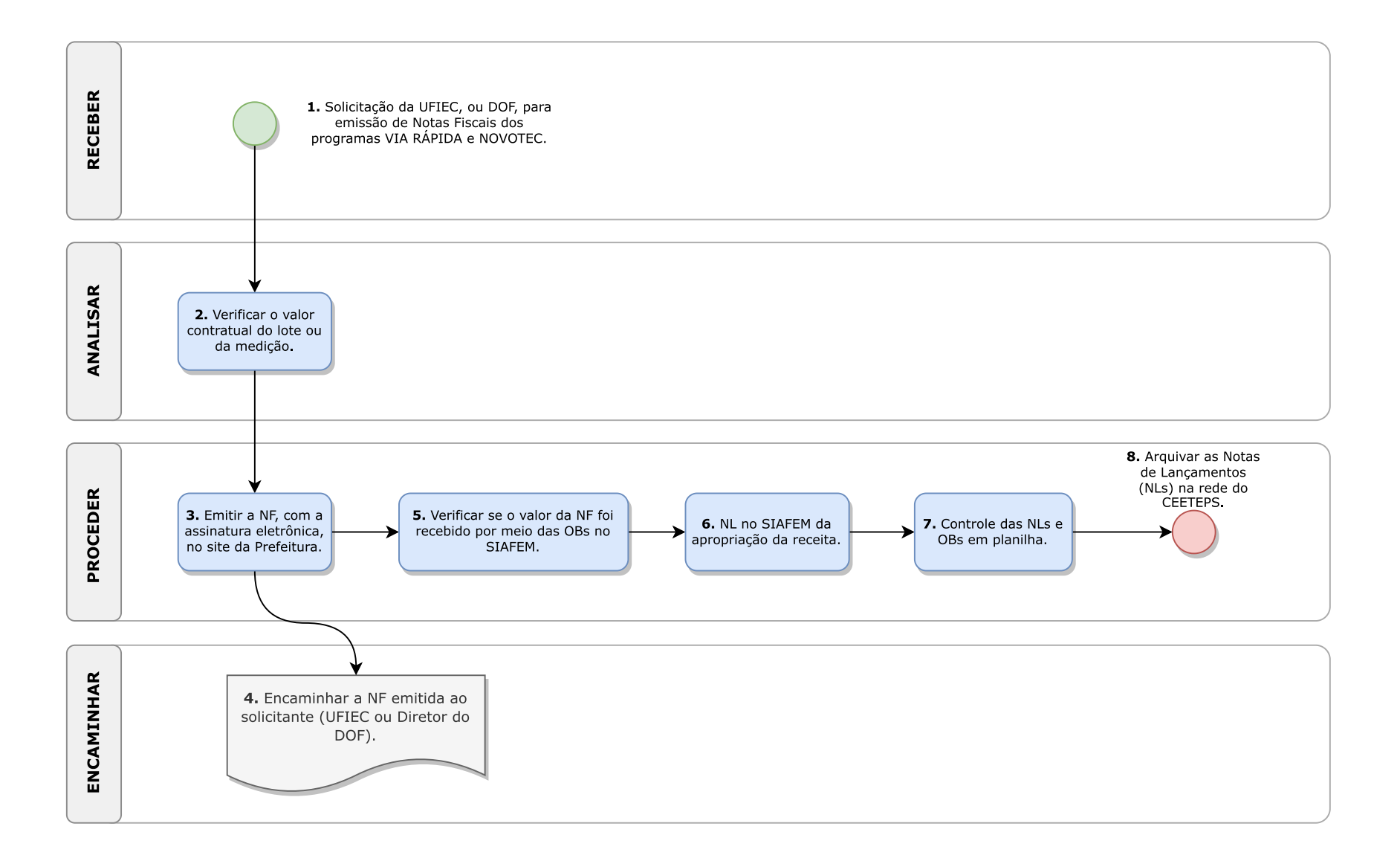

#### **B.4 - Da Contabilização das Contas de Crédito:**

1. RECEBER, por correio eletrônico, a solicitação da UFIEC, ou do Diretor do DOF, para emissão de Notas Fiscais dos programas VIARÁPIDAe NOVOTEC.

2. ANALISAR a solicitação recebida, bem como verificar o valor contratual do lote ou da medição.

3. PROCEDER emissão da Nota Fiscal, com a assinatura eletrônica, no site

(https://nfe.prefeitura.sp.gov.br/contribuinte/consultas.aspx), conforme correio eletrônico recebido.

4. ENCAMINHAR a Nota Fiscal emitida ao solicitante (UFIEC ou Diretor do DOF), por correio eletrônico.

5. PROCEDER a verificação (geralmente prazo de 30 dias) se o valor da nota fiscal emitida, foi recebido por meio das Ordem Bancária (OB) no SIAFEM.

6. PROCEDER a Nota de Lançamento (NL) no SIAFEM da apropriação da receita.

7. PROCEDER o controle das Notas de Lançamentos (NLs) em planilha Excel, com a data emissão, número do contrato, processo, programa, medição, e/ou lote, valor da nota fiscal, data de recebimento e Ordem Bancária (OB).

8. PROCEDER o arquivamento das Notas de Lançamentos (NLs) na rede do CEETEPS.

**B. DO PASSIVO** 

distribution de la constitución de la

### B.5 - Da Apuração das Contribuições Especiais do PIS/PASEP

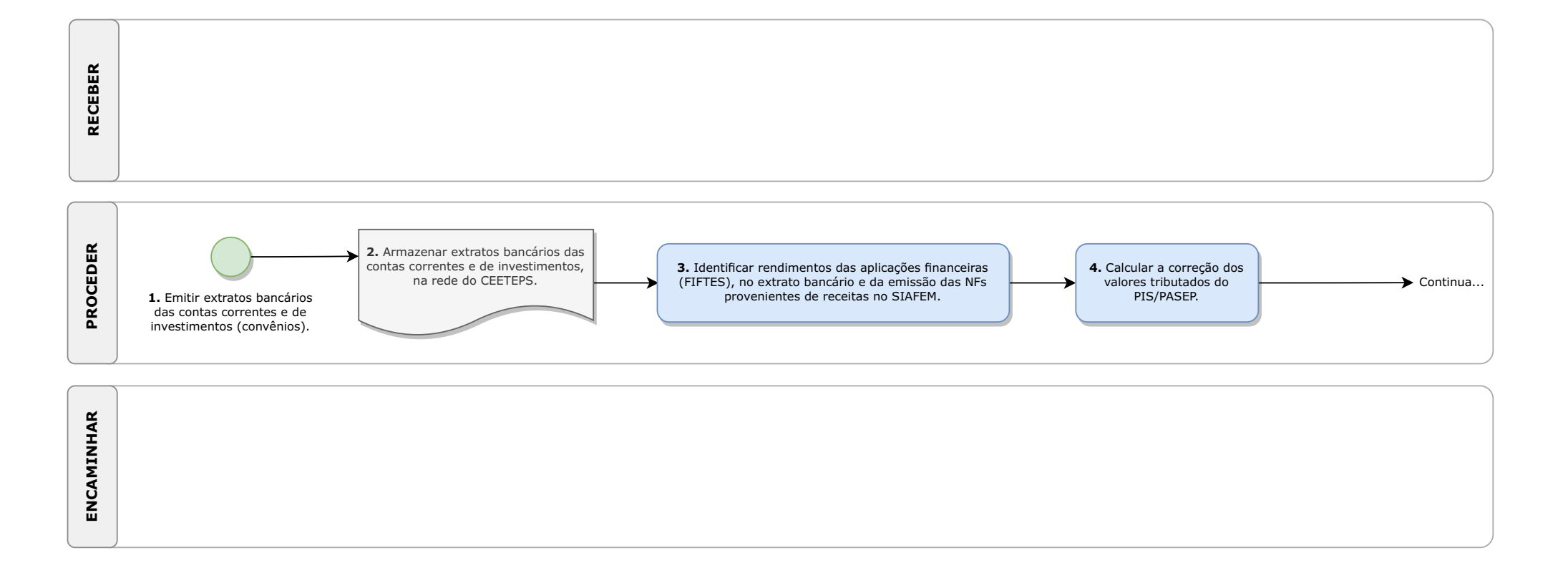

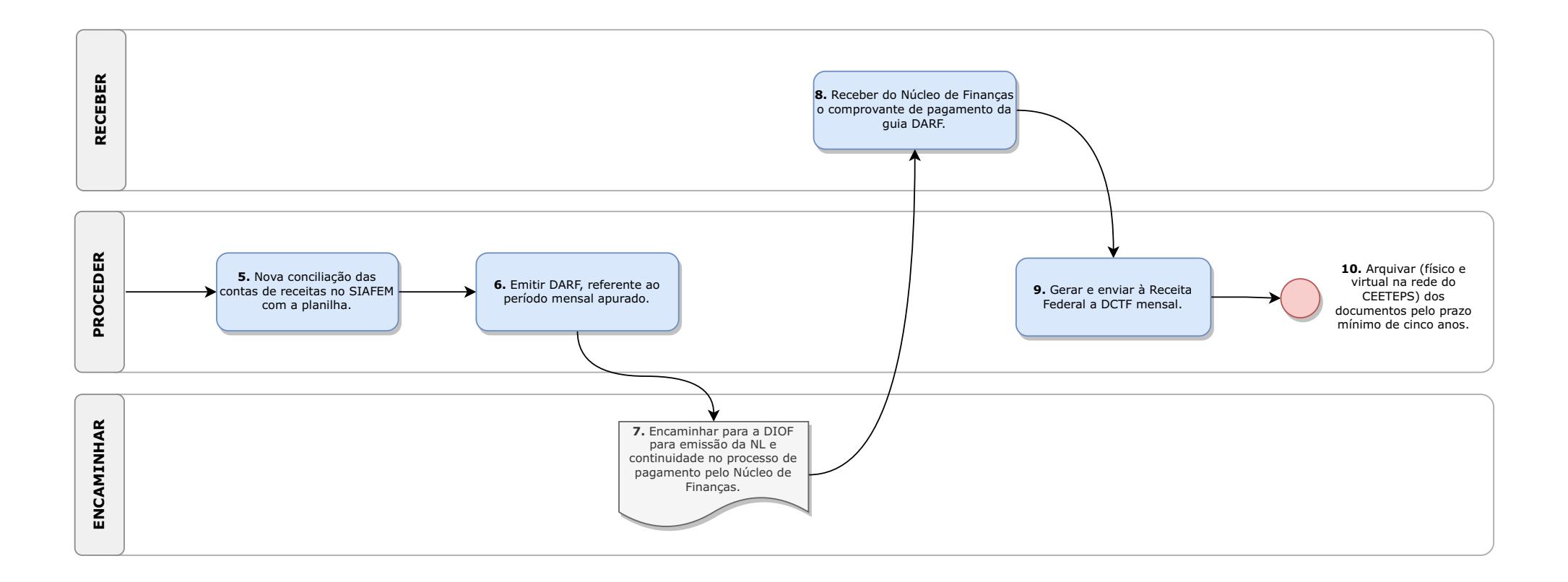

**B.5 - Da Apuração das Contribuições Especiais do PIS/PASEP**:

1. PROCEDER a emissão dos extratos bancários das contas correntes e de investimentos (convênios) em arquivos TXTe PDF, no início de cada mês, referente ao mês anterior.

2. PROCEDER o armazenamento dos extratos bancários das contas correntes e de investimentos, na rede do CEETEPS.

3. PROCEDER a identificação dos rendimentos das aplicações financeiras (FIFTES - Fundo de Investimentos de Financiamento do Tesouro), no extrato bancário e da emissão das notas fiscais provenientes de receitas no SIAFEM, para o lançamento em planilha Excel e apuração do PIS/PASEP, após o primeiro encerramento do SIAFEM.

4. PROCEDER o cálculo e a correção dos valores tributados do PIS/PASEP, quando a receita não fora considerada no período correto, excluindo da base de cálculo, e/ou quando for necessário.

5. PROCEDER uma nova conciliação das contas de receitas realizadas no SIAFEM com planilha Excel.

6. PROCEDER a emissão da guia de recolhimento Documento de Arrecadação de Receitas Federais (DARF), referente ao período mensal apurado.

7. ENCAMINHAR para a DIOF, por correio eletrônico, para emissão da Nota de Lançamento (NL) e dar continuidade ao pagamento pelo Núcleo de Finanças, até o dia 25 de cada mês, salvo em casos de vencimento no fim de semana ou feriado, cujo pagamento se dará no último dia útil anterior ao dia 25.

8. RECEBER do Núcleo de Finanças (NF) a cópia impressa do comprovante de pagamento da guia DARF.

9. PROCEDER a geração e o envio à Receita Federal, da Declaração de Débitos e Créditos Tributários Federais (DCTF) mensal, on-line, referente ao mês anterior, até o quinto dia útil do mês subsequente ao fato gerador.

10. PROCEDER o arquivamento físico e virtual (rede do CEETEPS) dos documentos relativos ao processo de apuração do PIS/PASEP e da DCTF mensal, pelo prazo mínimo de cinco anos.

### **B. DO PASSIVO**

## **B.6 - Dos Balancetes Contábeis Mensais**

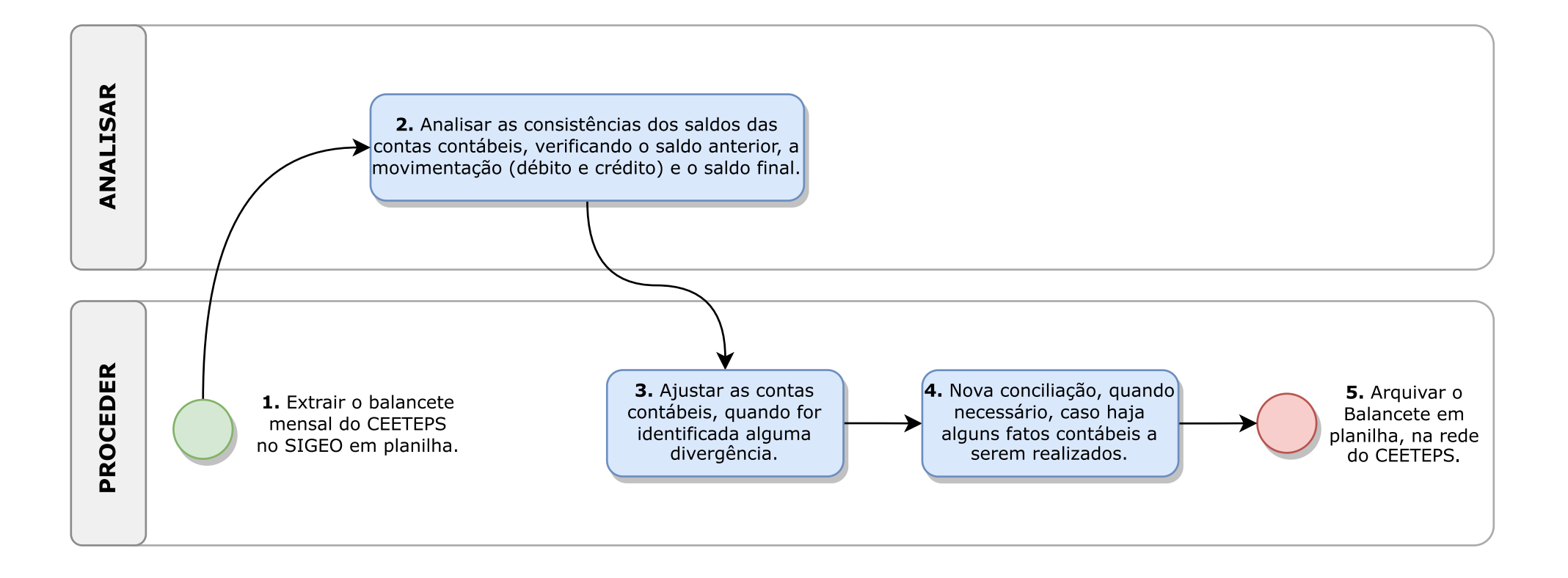

#### **B.6 - Dos Balancetes Contábeis Mensais**:

1. PROCEDER a extração do balancete mensal do CEETEPS no SIGEO (Sistema de Informações Gerenciais da Execução Orçamentária) em planilha Excel, após o segundo encerramento (a depender do calendário divulgado) do SIAFEM.

2. ANALISAR a consistências dos saldos de todas as contas contábeis, sempre verificando o saldo anterior, a movimentação (débito e crédito) e o saldo final.

3. PROCEDER o ajuste das contas contábeis, quando for identificada alguma divergência.

4. PROCEDER nova conciliação, quando necessário, caso haja alguns fatos contábeis a serem realizados.

5. PROCEDER o arquivamento do Balancete em planilha Excel, na rede do CEETEPS.

**B. DO PASSIVO** 

. . . . . . . . . . . . . . .

# B.7 - Do Balanço Contábil Geral.

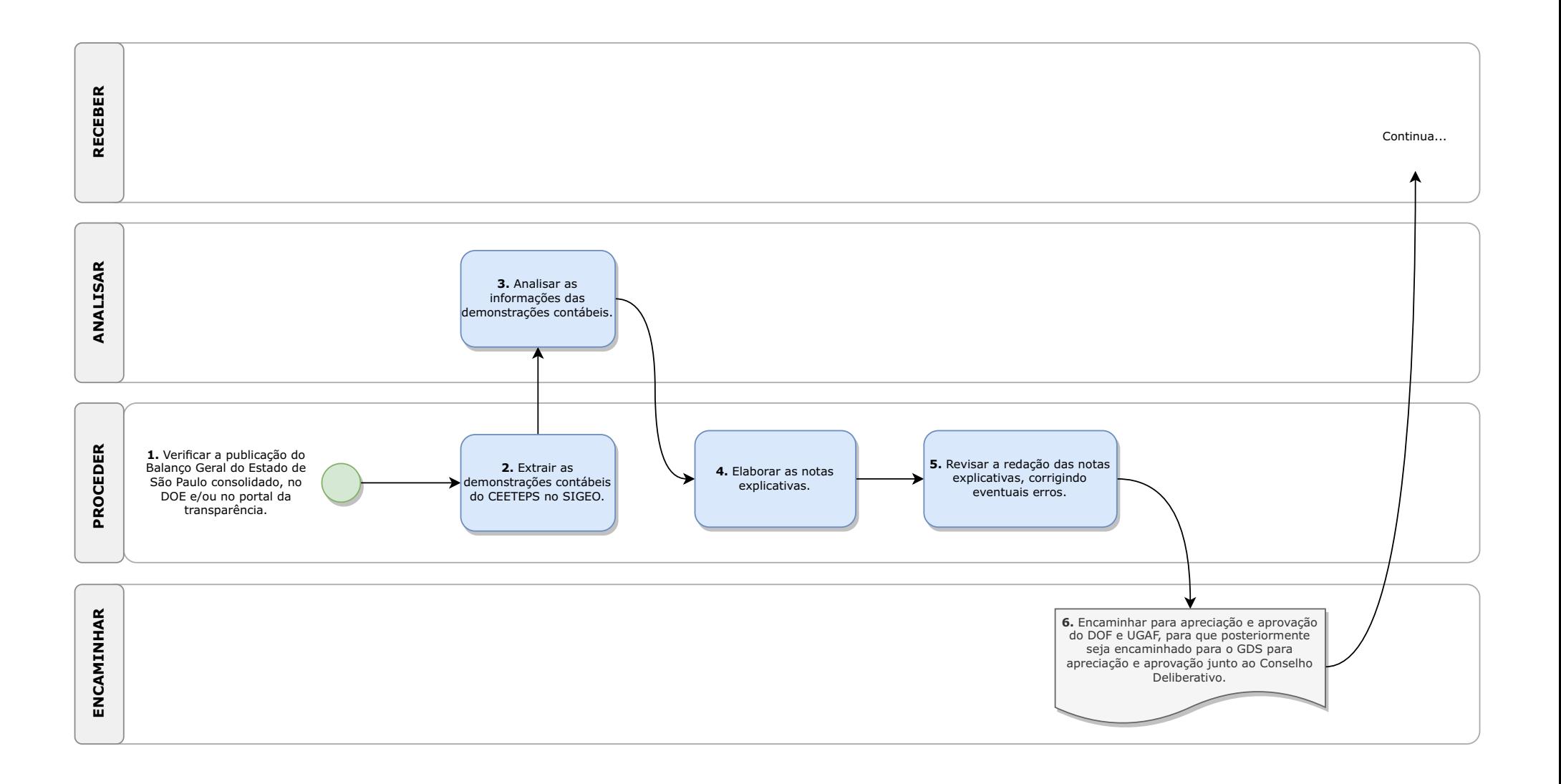

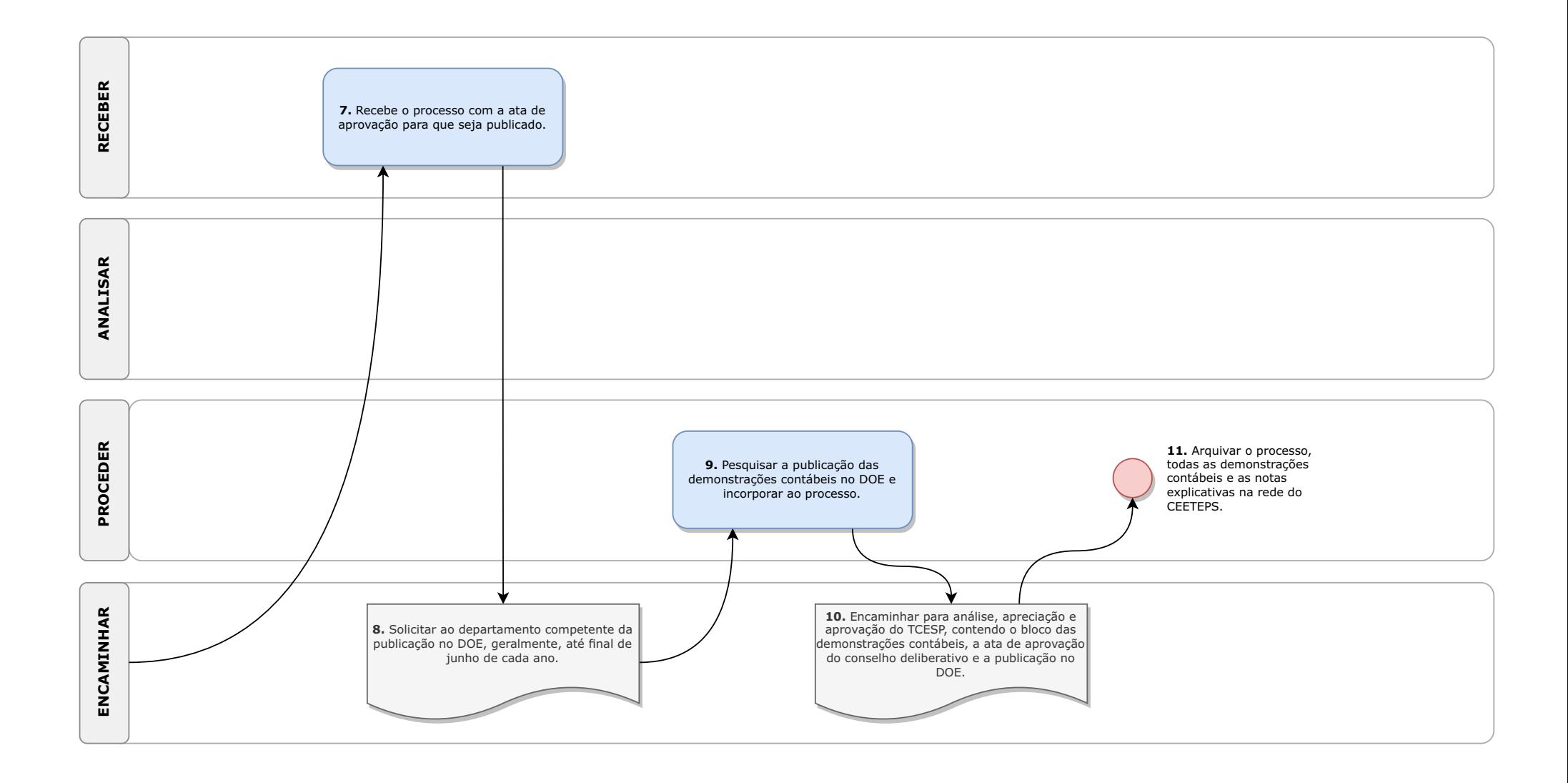

#### **B.7 - Do Balanço Contábil Geral** :

1. PROCEDER a verificação da publicação do Balanço Geral do Estado de São Paulo consolidado, no diário oficial (DOE) e/ou no portal da transparência, o que ocorre, geralmente, no último dia útil do mês de março do ano subsequente.

2. PROCEDER a extração das demonstrações contábeis do CEETEPS (balanço financeiro, balanço orçamentário, balanço patrimonial, demonstração das variações patrimoniais, fluxo de caixa e anexo I - restos a pagar) no SIGEO.

3. ANALISAR as informações contidas nas demonstrações contábeis, tais como, o déficit ou superávit, valores inscritos em restos a pagar (não processados), desempenho das receitas e despesas correntes e de capital (inclusive as receitas subsidiadas pelo Estado) do CEETEPS.

4. PROCEDER a elaboração das notas explicativas, (por grupo de contas e fatos relevantes) com base, nas normas contábeis aplicadas ao setor público, referentes ao bloco das demonstrações contábeis do CEETEPS.

5. PROCEDER a revisão da redação das notas explicativas, corrigindo eventuais erros de digitação e/ou supressão de alguma informação relevante.

6. ENCAMINHAR para apreciação e aprovação do Diretor

do Departamento de Orçamento e Finanças e Coordenação da UGAF, para que em seguida seja encaminhado para o Gabinete da Superintendência (GDS), por meio do SPSP, para apreciação e aprovação junto ao Conselho Deliberativo na pauta da próxima reunião.

7. RECEBER o processo, pelo SPSP, com a ata de aprovação para que seja publicado.

8. ENCAMINHAR a solicitação ao departamento competente da publicação no Diário Oficial do Estado – DOE, geralmente, até final de junho de cada ano, pelo SPSP.

9. PROCEDER a pesquisa da publicação das demonstrações contábeis no DOE e incorporar ao processo no SPSP.

10. ENCAMINHAR, por meio do SPSP, para análise, apreciação e aprovação do Tribunal de Contas, contendo o bloco das demonstrações contábeis, a ata de aprovação do conselho deliberativo e a publicação no DOE.

11. PROCEDER o arquivamento do processo (SPSP), todas as demonstrações contábeis e as notas explicativas na rede do CEETEPS.

#### **B. DO PASSIVO**

B.8 - Da Análise das Prestações de Contas de Subvenções (Convênios)

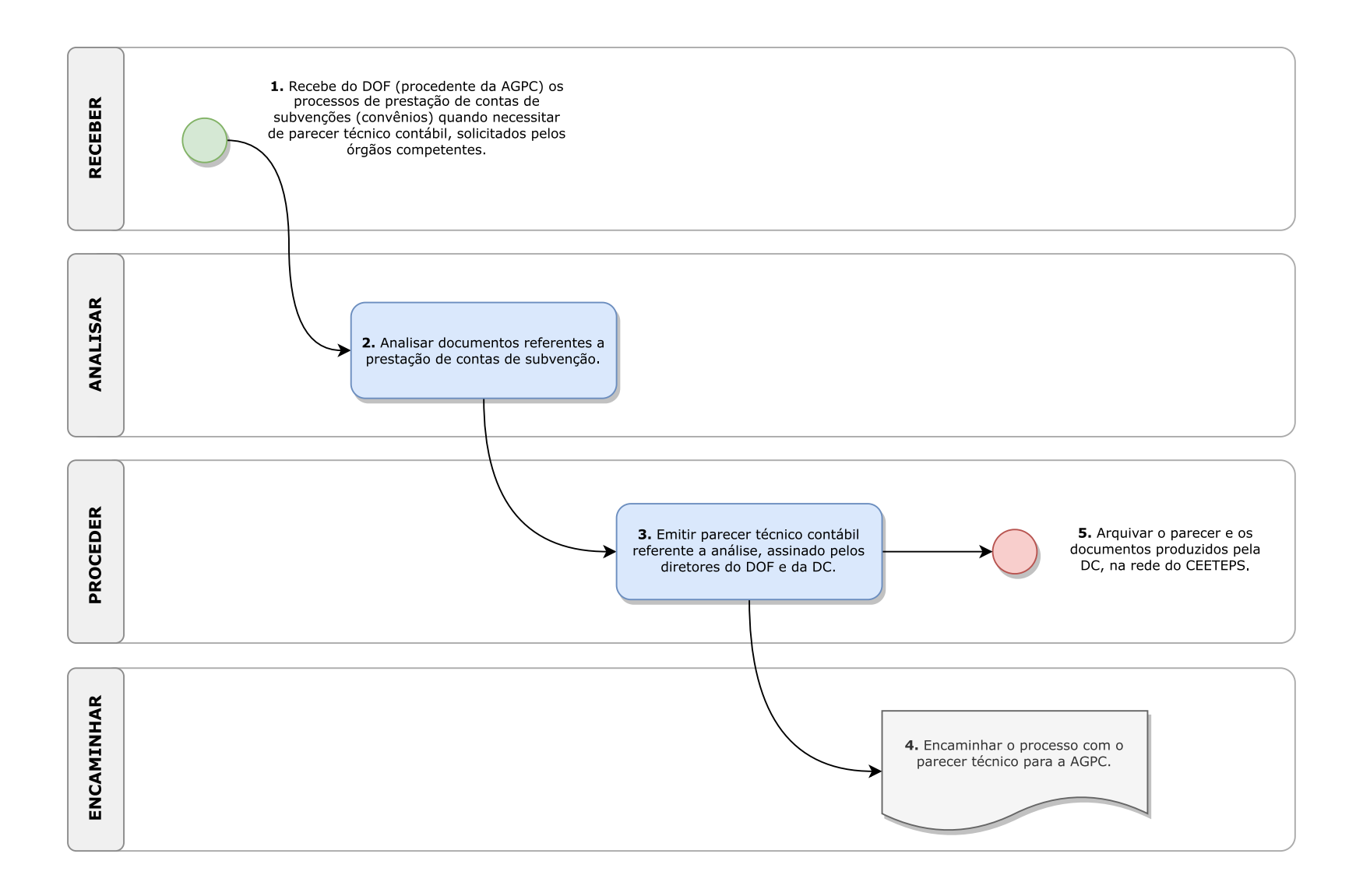

**B.8 - Da Análise das Prestações de Contas de Subvenções (Convênios)**:

1. RECEBER do DOF (procedente da Área de Gestão de Parcerias e Convênios – AGPC), por meio do SPSP ou SP Doc, os processos de prestação de contas de subvenções (Convênios), somente quando houver a necessidade da análise contábil com o parecer técnico, solicitados pelos órgãos competentes, antes do seu encerramento.

2. ANALISAR os documentos recebidos referentes a prestação de contas, listando todas as notas fiscais, as ordens bancárias e os extratos bancários, encartados ou não no processo, para a conciliação dos valores e saldos.

3. PROCEDER o parecer técnico contábil referente a análise do processo de prestação de contas de subvenção (convênio), assinado pelos diretores do DOF e da DC.

4. ENCAMINHAR o processo com o parecer técnico para a área de origem (AGPC), por meio do SPSPou SP Doc.

5. PROCEDER o arquivamento do parecer e dos documentos produzidos pela DC, na rede do CEETEPS.

### **B. DO PASSIVO**

## B.9 - Das Manifestações em Processos de Execução Fiscal

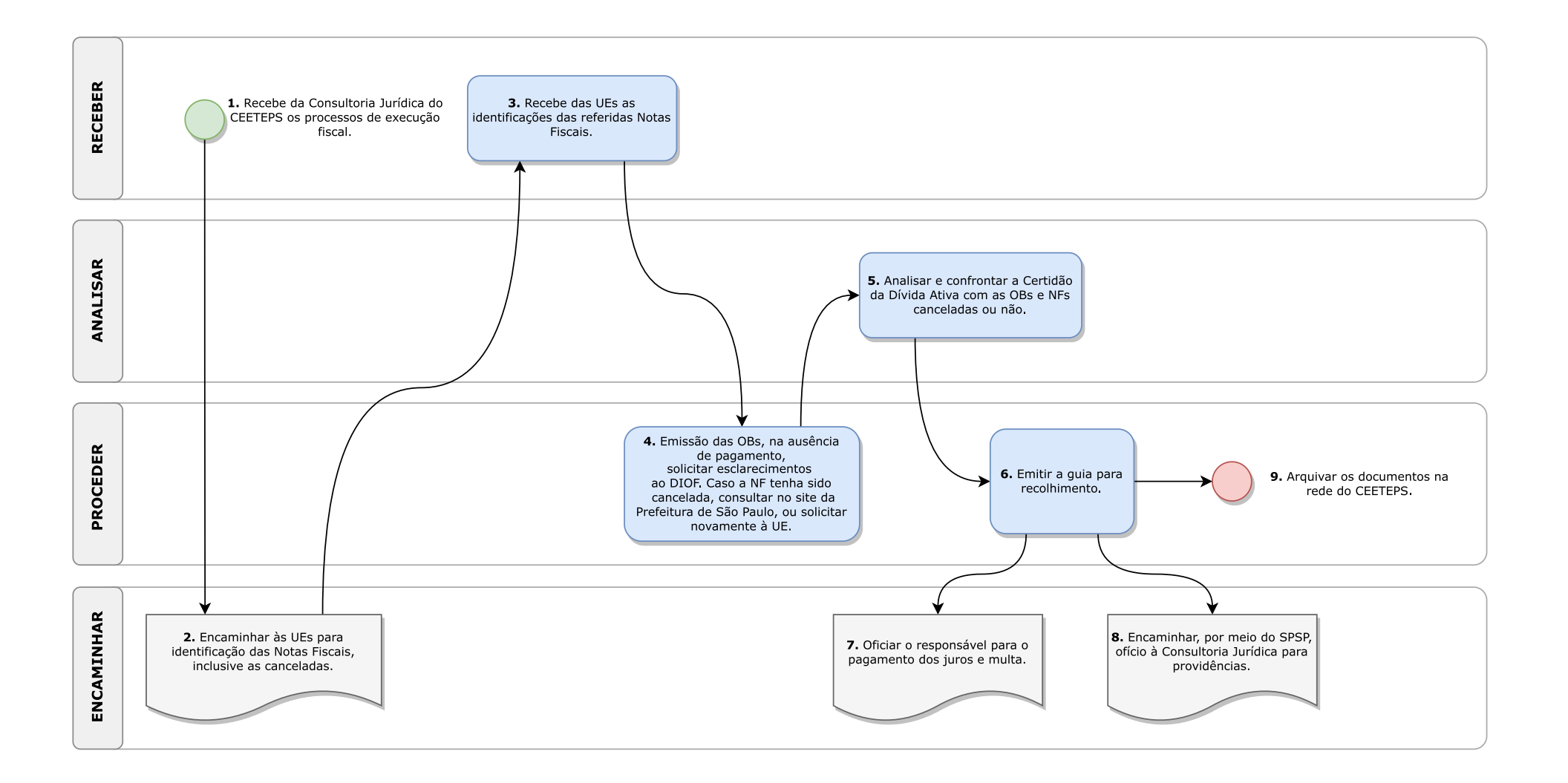

**B.9 - Das Manifestações em Processos de Execução Fiscal**:

1. RECEBER, por meio do SPSP, da Consultoria Jurídica do CEETEPS os processos de execução fiscal.

2. ENCAMINHAR, por correio eletrônico, às UEs para identificação das Notas Fiscais (data de emissão, nome do fornecedor, número e valor da NF e valor do ISS), inclusive as canceladas.

3. RECEBER, por correio eletrônico, das UEs as identificações das referidas Notas Fiscais.

4. PROCEDER à emissão das Ordens Bancárias (OBs) junto ao Banco do Brasil. Caso não tenha identificado o pagamento, solicitar à DIOF esclarecimentos. No caso de cancelamento da NF, sem envio pela UE, para prestadores de serviços de SP, a Divisão Contabilidade consulta no site da Prefeitura de São Paulo

(https://nfe.prefeitura.sp.gov.br/contribuinte/consultas.aspx), por certificação digital, ou solicitar novamente à UE o envio da NF cancelada.

5. ANALISAR e confrontar a Certidão da Dívida Ativa com as Ordens Bancárias e Notas Fiscais canceladas ou não

6. PROCEDER a emissão da guia para recolhimento e oficiar o responsável para o pagamento dos juros e multa) vinculando as CDAs, as NFs, datas, pagamentos e Ordens Bancárias.

7. ENCAMINHAR por correio eletrônico ao responsável o ofício para o pagamento dos juros e multa.

8. ENCAMINHAR, por meio do SPSP, ofício à Consultoria Jurídica para providências.

9. PROCEDER ao arquivamento dos documentos, por meio digital (na rede do CEETEPS, na pasta da DC – pasta Dívida Ativa).

### **B. DO PASSIVO**

#### B.10 - Acompanhamento da Execução Financeira e Orçamentária

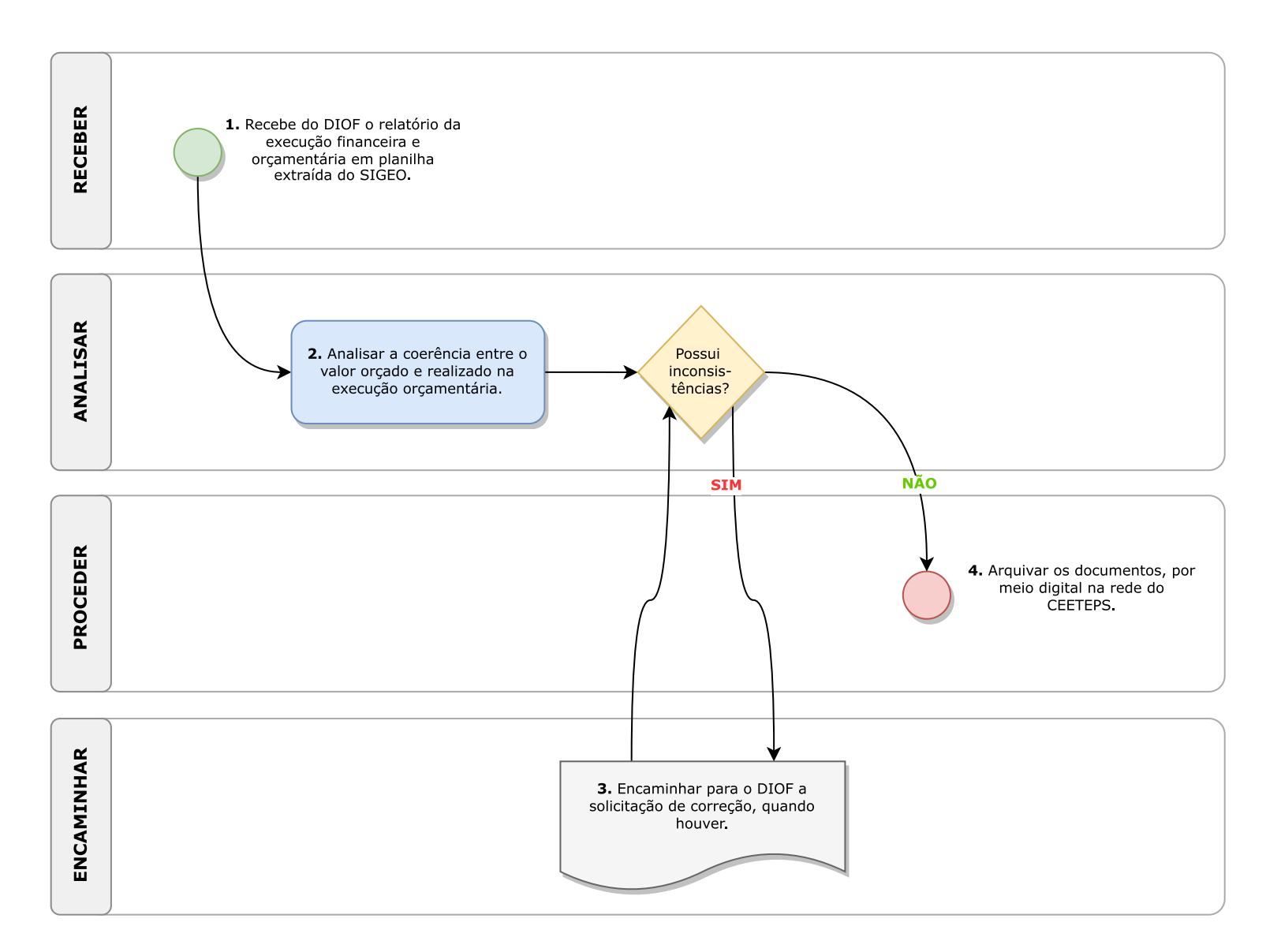

**B.10 - Acompanhamento da Execução Financeira e Orçamentária**:

1. RECEBER do DIOF o relatório da execução financeira e orçamentária após o segundo encerramento do SIAFEM (mensal), por correio eletrônico, em planilha Excel, extraída do SIGEO.

2. ANALISAR a coerência entre o valor orçado e realizado na execução orçamentária.

3. ENCAMINHAR para área de origem (DIOF), por correio eletrônico, a solicitação de correção, quando houver.

4. PROCEDER o arquivamento dos documentos (planilha Excel e eventual solicitação de correção) na rede do CEETEPS.

### **B. DO PASSIVO**

# B.11 - Da Abertura e Alteração de CNPJ (Adm. Central e UEs)

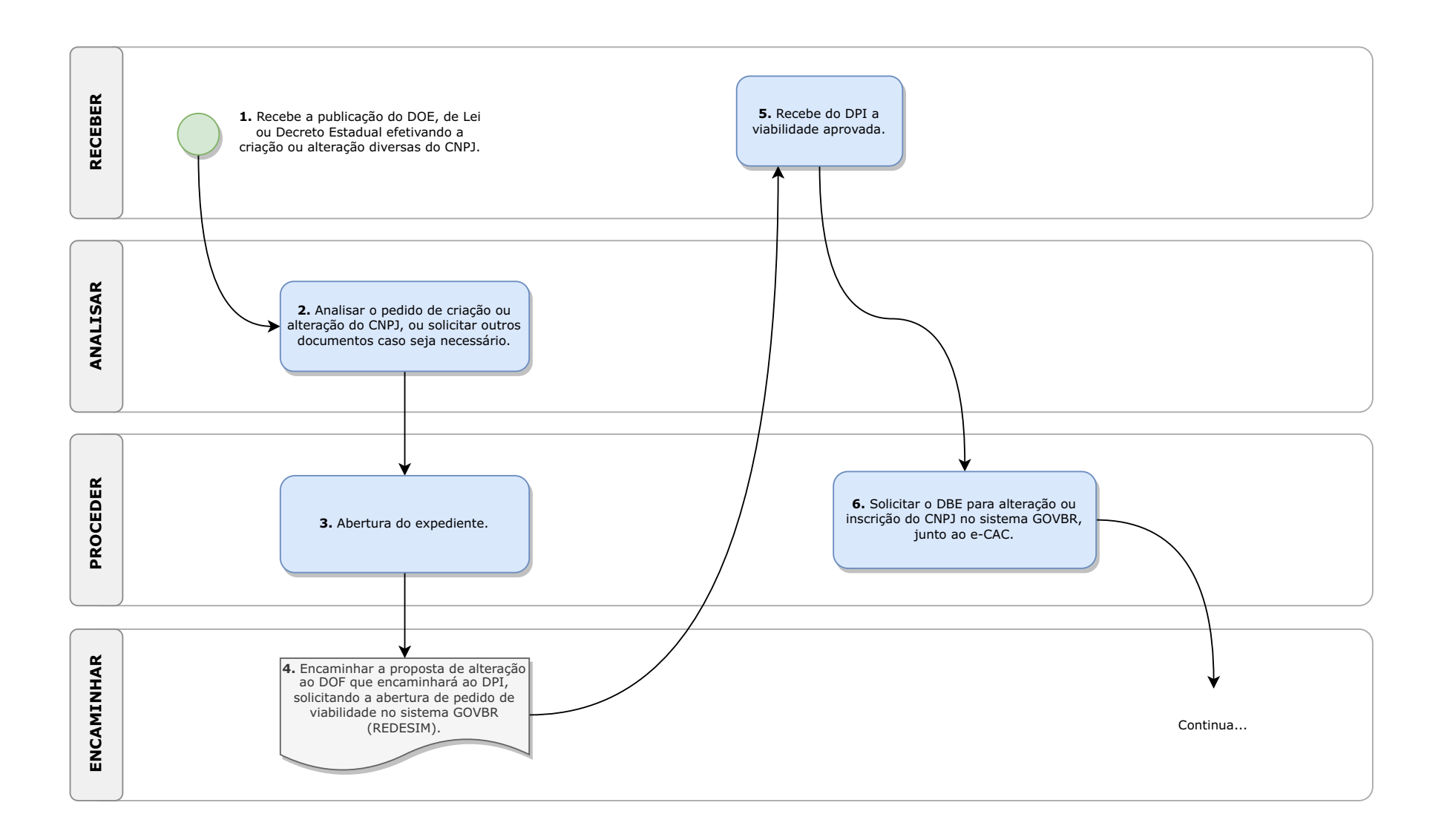

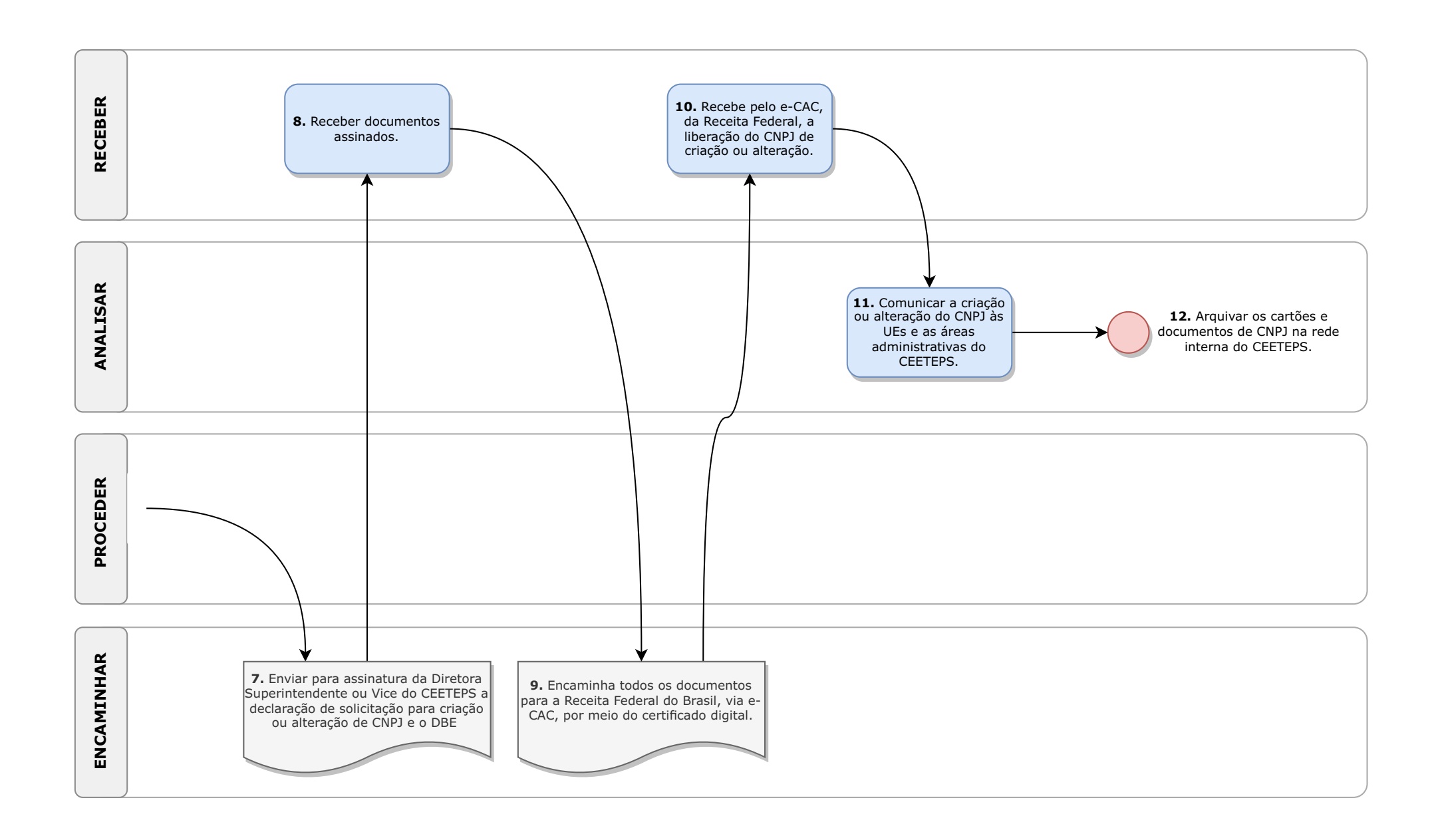

**B.11 - Da Abertura e Alteração de CNPJ (Adm. Central e UEs) –**Art. 43, II, "h", da Proposta de alteração da Deliberação CEETEPS n.º 03/2008:

1. RECEBER, por meio de correio eletrônico, cópia da publicação do Diário Oficial do Estado - DOE, de Lei ou Decreto Estadual efetivando a criação ou alteração do CNPJ da Administração Central ou da Unidade Escolar, ou ainda por meio de Ofício da Direção da Unidade Escolar (FATEC/ETEC), solicitando alterações diversas, exceto as que exigem aprovação de Viabilidade atestada pela UIE, tais como alvará de funcionamento, AVCB entre outros.

2. ANALISAR, a possibilidade do pedido de criação ou alteração do CNPJ a ser atendido, ou solicitar outros documentos, caso seja necessário.

3. PROCEDER a abertura do expediente no SPSP.

4. ENCAMINHAR a proposta de alteração ao DOF que, por sua vez, encaminhará, por meio do SPSP, ao DPI (Departamento de Patrimônio Imobiliário), solicitando a abertura de pedido de viabilidade no sistema GOVBR (REDESIM).

5. RECEBER do DPI, por meio do SPSP, a viabilidade aprovada.

6. PROCEDER a solicitação do DBE (Documento Básico de Entrada) para alteração ou inscrição do CNPJ, no sistema GOVBR, junto e-CAC (Centro de Atendimento ao Contribuinte) e encaminhar por meio do certificado digital.

7. ENCAMINHAR a declaração de solicitação de criação ou alteração de CNPJ e o DBE, mediante protocolo físico, para assinatura da Diretora Superintendente ou Vice do CEETEPS.

8. RECEBER documentos assinados da Diretora Superintendente ou Vice do CEETEPS.

9. ENCAMINHAR todos os documentos (DBE, declaração assinada pelas autoridades competentes, os documentos de identificação do representante legal, constando o RG ou CNH, decretos de nomeação autoridades competentes e de criação do CEETEPS e a procuração pública), para a Receita Federal do Brasil, via e-CAC (Centro de Atendimento ao Contribuinte), por meio do certificado digital.

10. RECEBER pelo e-CAC, da Receita Federal, a liberação do CNPJ de criação ou alteração.

11. PROCEDER a comunicação da criação ou alteração do CNPJ, por meio de correio eletrônico, às unidades de ensino e as áreas administrativas do CEETEPS.

12. PROCEDER o arquivamento dos cartões e documentos de CNPJ na rede interna do CEETEPS.

### **B. DO PASSIVO**

B.12 - Do Acompanhamento das Certidões Negativas (Trabalhistas e Fiscais) da Administração Central

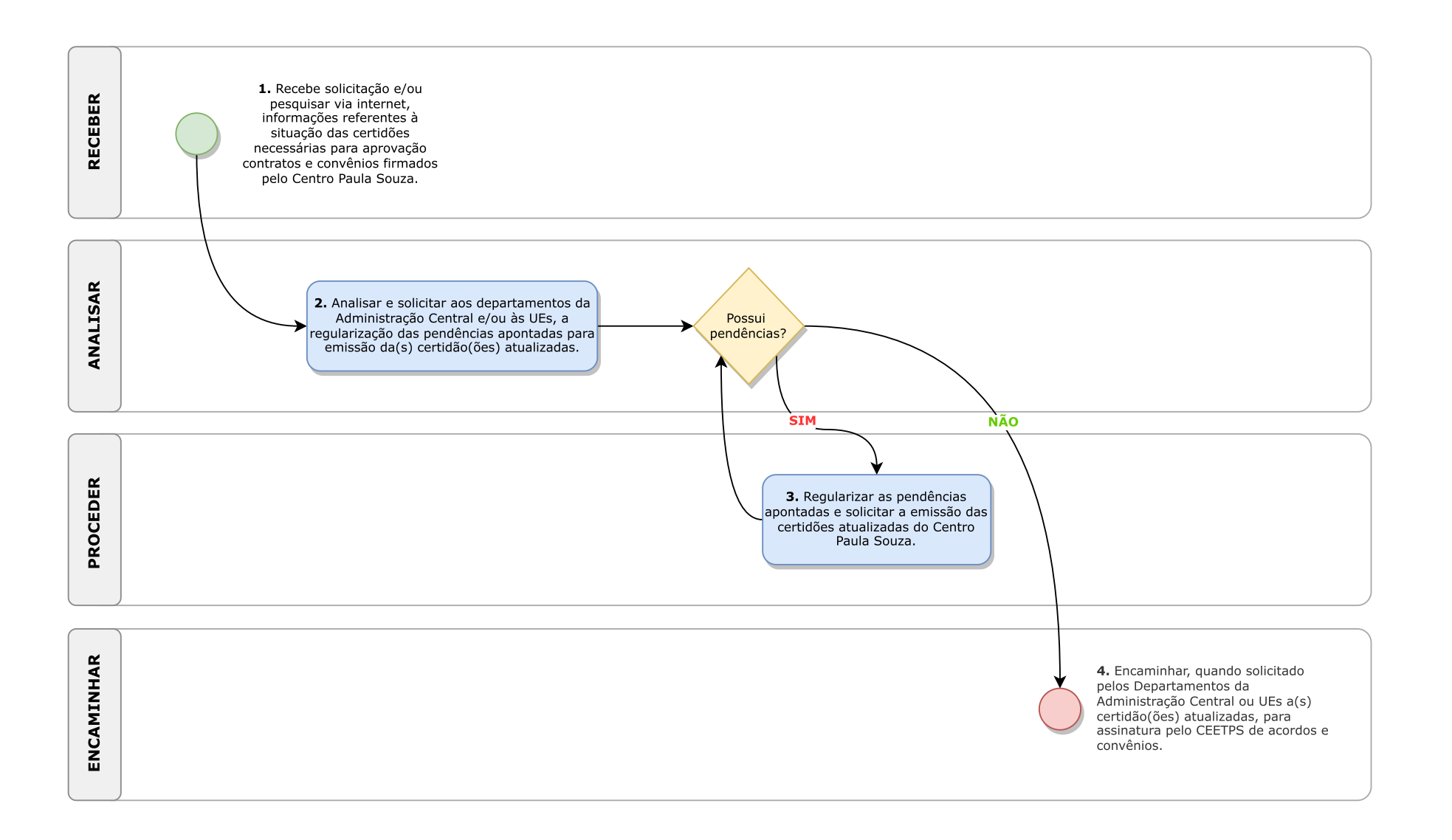

### **B.12 - Do Acompanhamento das Certidões Negativas (Trabalhistas e Fiscais) da Administração Central**:

1. RECEBER solicitação do interessado, por correio eletrônico, e/ou pesquisar via internet, informações referentes à situação das certidões necessárias para aprovação contratos e convênios firmados pelo Centro Paula Souza, tais como, Certidão de Débitos Trabalhistas emitida pelo TST – Tribunal Superior do Trabalho, Certidão da Dívida Ativa Estadual emitida pelo Governo do Estado de São Paulo, Certidão Conjunta da Receita Federal e Previdenciária emitida pela RFB - Receita Federal do Brasil, Certidão de Falência e Concordata emitida pelo STJ - Superior Tribunal de Justiça, Certidão de Tributos Mobiliários emitida pela Prefeitura da Cidade de São Paulo e Certidão de Regularidade do Fundo de Garantia - CRF emitida pela CEF - Caixa Econômica Federal.

2. ANALISAR, caso a caso, solicitando aos departamentos da Administração Central envolvidos ou às Unidades Escolares (FATEC /ETEC), a regularização das pendências apontadas para emissão da certidão ou certidões atualizadas, acima elencadas.

3. PROCEDER, se necessário, a regularização das pendências apontadas e solicitar, via internet, a emissão das certidões atualizadas do Centro Paula Souza, acima elencadas.

4. ENCAMINHAR, quando solicitado pelos Departamentos da Administração Central ou Unidades Escolares (FATEC /ETEC), por correio eletrônico, a certidão ou certidões atualizadas, para assinatura pelo CEETPS de acordos e convênios.

### **B. DO PASSIVO**

# B.13 - Do Acompanhamento das Certidões Negativas de Tributos Mobiliários

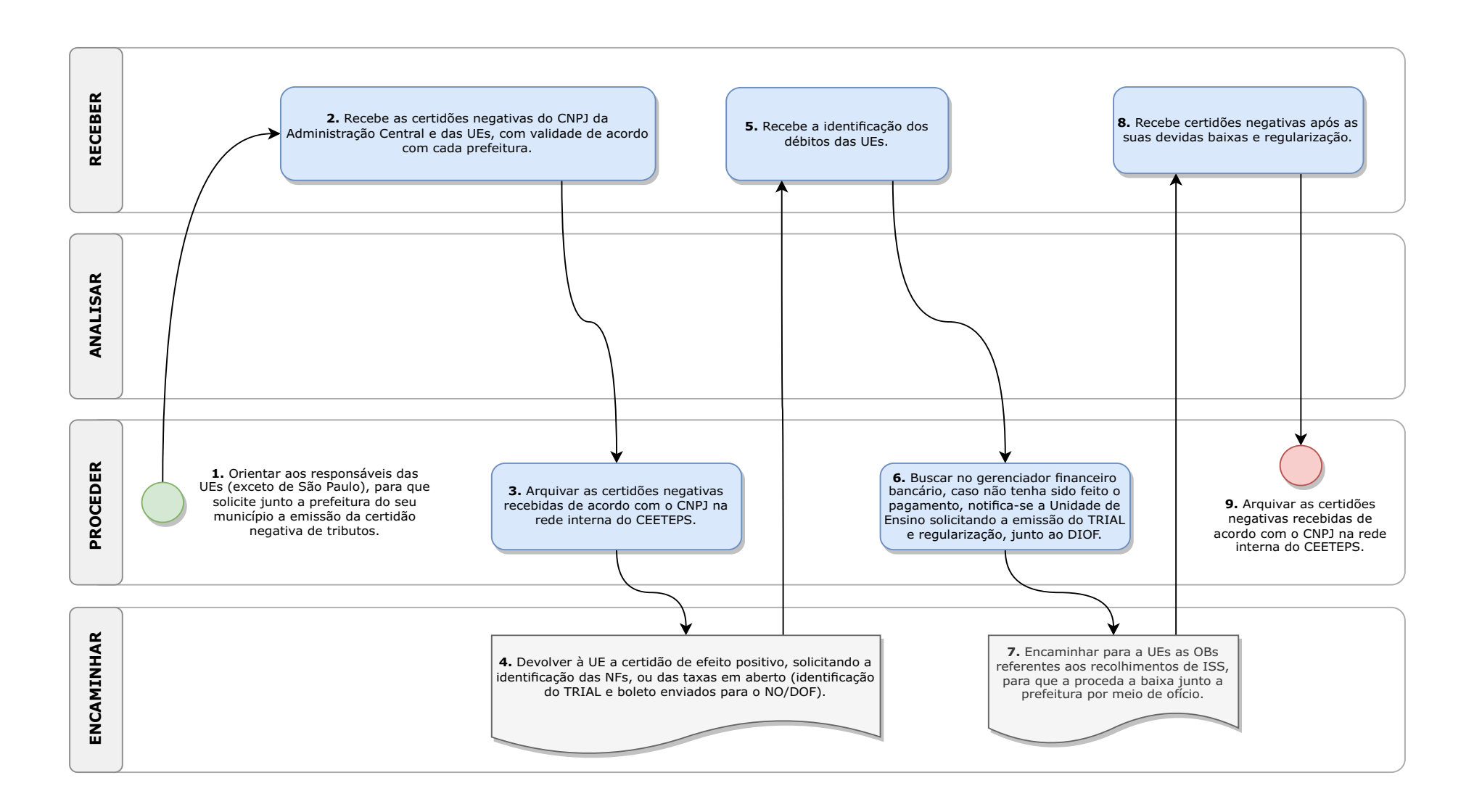

**B.13 - Do Acompanhamento das Certidões Negativas de Tributos Mobiliários**:

1. PROCEDER a orientação por correio eletrônico aos responsáveis das Unidades de Ensino (exceto de São Paulo), para que solicite junto a prefeitura do seu município a emissão da certidão negativa de tributos, de acordo com o vencimento da certidão anterior, em que o prazo é estabelecido por cada prefeitura.

2. RECEBER as certidões negativas do CNPJ da Administração Central referente as guias de ISS emitidas dos contratos das empresas terceirizadas e outra da Unidade de Ensino oriundas dos pagamentos das notas fiscais que tiveram retenção de ISS pertinentes do DMPP das Unidades de Ensino (UEs), por correio eletrônico, com validade de acordo a cada prefeitura.

3. PROCEDER o arquivamento das certidões negativas recebidas de acordo com o CNPJ na rede interna do CEETEPS.

4. PROCEDER a devolução à Unidade de Ensino da certidão de efeito positivo recebida, solicitando a identificação das notas fiscais (número da nota, data de emissão, nome do prestador de serviço, valor da nota e o valor do ISS), ou das taxas em aberto (identificação do TRIAL e boleto enviados para

o NO/DOF – caso a unidade não identifique é feito uma pesquisa no SIAFEM.

5. RECEBER, por correio eletrônico, a identificação dos débitos das UEs.

6. PROCEDER a busca no gerenciador financeiro bancário, caso não tenha sido feito o pagamento, notifica-se a Unidade de Ensino solicitando a emissão do TRIAL e regularização, junto ao DIOF.

7. ENCAMINHAR para a Unidade de Ensino, por meio de correio eletrônico, as ordens bancárias referentes aos recolhimentos de ISS, para que a proceda a baixa junto a prefeitura por meio de ofício.

8. RECEBER, as certidões negativas, por meio de correio eletrônico, após as suas devidas baixas e regularização.

9. PROCEDER o arquivamento das certidões negativas recebidas de acordo com o CNPJ na rede interna do CEETEPS.

### **B. DO PASSIVO**

B.14 - Do Acompanhamento do Custo Geral e por Unidade do CEETEPS

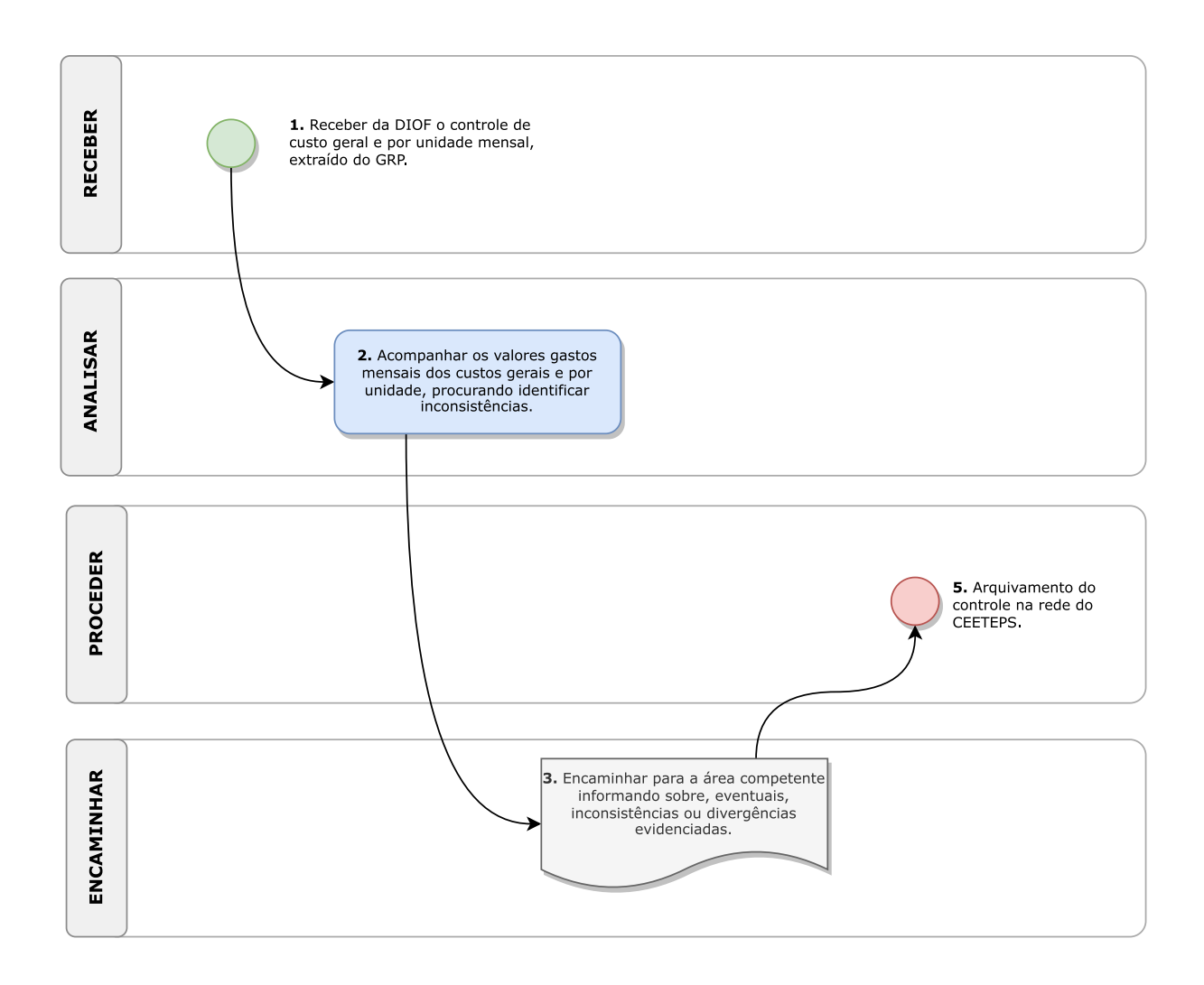

**B.14 - Do Acompanhamento do Custo Geral e por Unidade do CEETEPS**:

1. RECEBER da DIOF, por correio eletrônico, o controle de custo geral e por unidade mensal, extraído do GRP, após o segundo encerramento do SIAFEM.

2. PROCEDER o acompanhamento dos valores gastos mensais dos custos gerais e por unidade, procurando identificar inconsistências.

3. ENCAMINHAR, por correio eletrônico, para a área competente informando sobre eventuais inconsistências ou divergência(s) evidenciada(s), quando houver.

4. PROCEDER o arquivamento do controle na rede do CEETEPS.

### **B. DO PASSIVO**

### B.15 - Do Acompanhamento dos Cadastros de Inadimplência Federal, Estadual e Municipal

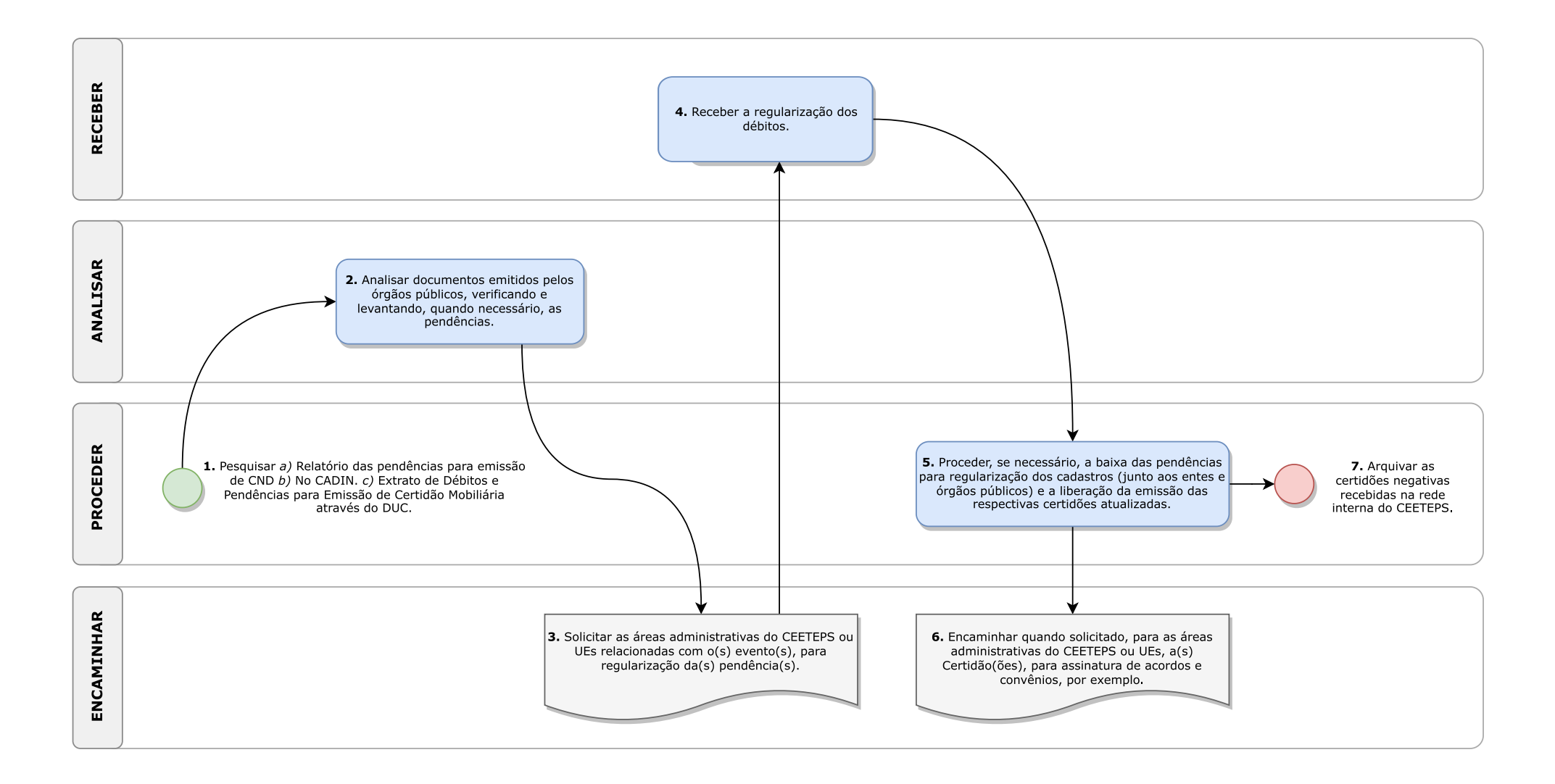

### **B.15 - Do Acompanhamento dos Cadastros de Inadimplência Federal, Estadual e Municipal**:

1. PROCEDER a pesquisa nos cadastros Federal, Estadual e Municipal, por meio dos respectivos endereços eletrônicos, da Receita Federal do Brasil, do Governo do Estado de São Paulo e da Prefeitura do Município de São Paulo, o relatório das pendências para emissão de Certidão Negativa de Débitos (CND), emitido pela Secretaria Especial da Receita Federal do Brasil e Procuradoria-Geral da Receita Federal, em se tratando de estadual, pesquisar no CADIN – Cadastro de Inadimplência emitido pelo Governo do Estado de São Paulo ou Prefeitura de São Paulo, bem como pesquisar no Extrato de Débitos e Pendências para Emissão de Certidão Mobiliária por meio do DUC – Demonstrativo Unificado do Contribuinte, emitido pela Prefeitura do Munícipio de São Paulo.

2. ANALISAR os documentos emitidos pelos órgãos públicos, acima descritos, verificando e levantando, quando necessário, as pendências.

3. PROCEDER, por correio eletrônico, a solicitação as áreas administrativas do CEETEPS ou Unidades de Ensino relacionadas com o(s) evento(s), para regularização da(s) pendência(s).

4. RECEBER, por correio eletrônico, o retorno da regularização dos débitos.

5. PROCEDER, se necessário, a baixa das pendências para regularização dos cadastros acima elencados (junto aos entes e órgãos públicos) e a liberação da emissão das respectivas certidões atualizadas.

6. ENCAMINHAR, por correio eletrônico ou SPSP, quando solicitado, para as áreas administrativas do CEETEPS ou Unidades de Ensino, a(s) Certidão(ões), para assinatura de acordos e convênios, por exemplo.

7. PROCEDER o arquivamento das certidões negativas recebidas na rede interna do CEETEPS.

### **B. DO PASSIVO**

**B.16 - Da Emissão das Guias de Recolhimento Tributário (ISS, INSS e IRRF) Provenientes da UIE (Obras)**

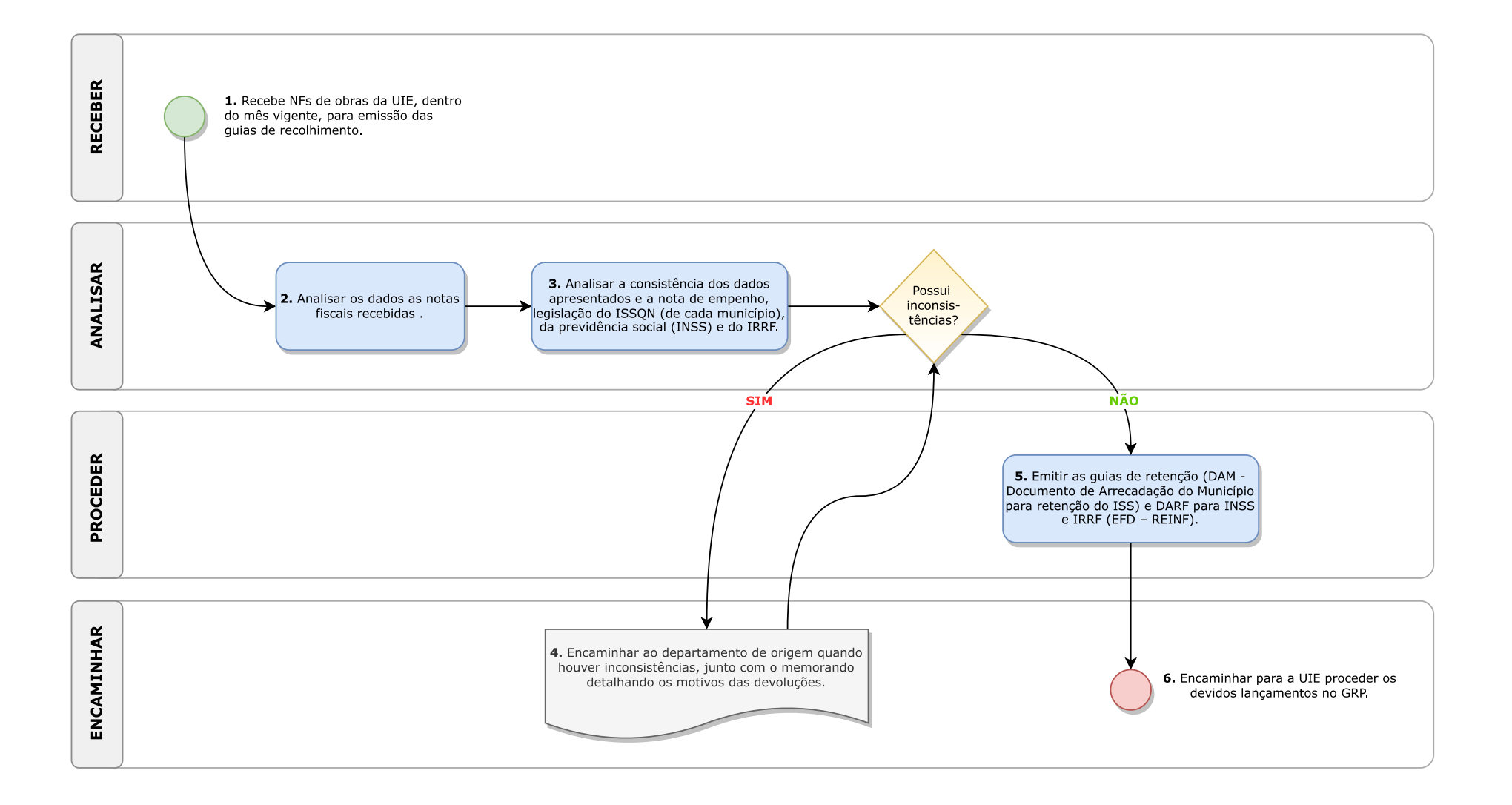

### **B.16 - Da Emissão das Guias de Recolhimento Tributário (ISS, INSS e IRRF) Provenientes da UIE (Obras)**:

1. RECEBER as notas fiscais de obras da Unidade de Infraestrutura (UIE), por meio do SPSP, SP Doc ou por correio eletrônico, dentro do mês vigente, para emissão das guias de recolhimento.

2. ANALISAR as notas fiscais recebidas (dados de emissão, dados cadastrais do prestador e de tomador, descrição e código de serviço, local da prestação, regime de tributação do prestador, valor do serviço, deduções, base de cálculo dos tributos, alíquota e retenções de tributos).

3. ANALISAR a consistência dos dados apresentados no item anterior e a nota de empenho, legislação do ISSQN (de cada município), da previdência social (INSS) e do IRRF.

4. ENCAMINHAR, por meio do SPSP, SP Doc ou por correio eletrônico, ao departamento de origem quando houver inconsistências, junto com o memorando (informação) detalhando os motivos das devoluções; ou;

5. PROCEDER à emissão das guias de retenção (DAM - Documento de Arrecadação do Município para retenção do ISS) e DARF para INSS e IRRF (EFD – REINF).

6. ENCAMINHAR, por meio do SPSP, SP Doc ou por correio eletrônico, para a UIE proceder os devidos lançamentos no GRP a fim de prosseguir a liquidação e pagamento pelo NO, quando aprovadas.

### **B. DO PASSIVO**

distribution of the control

#### B.17 - Da Atualização e dos Cálculos de Reajustes e Multas de Contratos

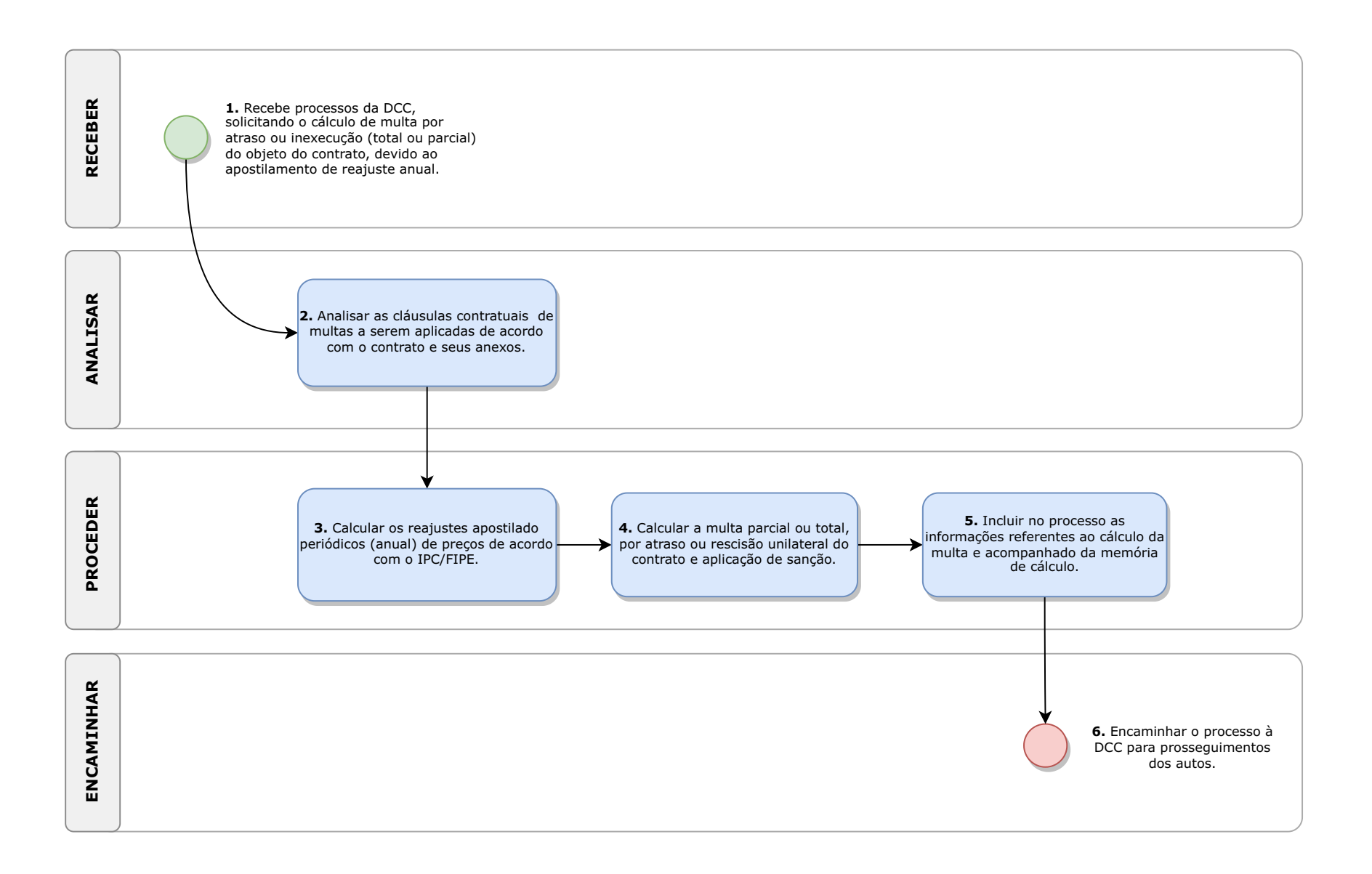

**B.17 - Da Atualização e dos Cálculos de Reajustes e Multas de Contratos**:

1. RECEBER os processos físicos por meio do SP Doc ou digital por meio do SPSP, da Divisão de Gestão de Contratos (DGC), solicitando o cálculo de multa por atraso ou inexecução (total ou parcial) do objeto do contrato, devido ao apostilamento de reajuste anual.

2. ANALISAR as cláusulas contratuais referentes à atualização dos valores a serem calculados e/ou as multas financeiras a serem aplicadas de acordo com o contrato e seus anexos.

3. PROCEDER o cálculo dos reajustes apostilado periódicos (anual) de preços de acordo com o IPC FIPE (Índice de Preços ao Consumidor), aferindo a variação entre índice anterior e o atual, aplicando a variação ao valor unitário, que irá refletir em todas as demais variáveis, geralmente no mês de referência, podendo ser na data da assinatura ou da proposta, independente da vigência do contrato.

4. PROCEDER o cálculo da multa parcial ou total, por atraso ou rescisão unilateral do contrato e aplicação de sanção, de acordo com o memorando da DGC demonstrando o

enquadramento, regulado pela resolução nº 12/2014 da SDECTI - Secretaria de Desenvolvimento Econômico, Ciência, Tecnologia e Inovação.

5. PROCEDER a inclusão, física ou digital (SPSP), das informações no processo referente ao cálculo da multa, acompanhado da memória de cálculo.

6. ENCAMINHAR, pelo SP Doc ou SPSP, o processo à DGC para prosseguimentos dos autos.